4-115-668-**62**(1)

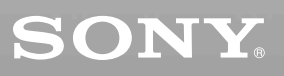

# *CD/DVD Player*

## Инструкции по эксплуатации

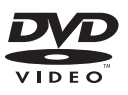

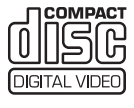

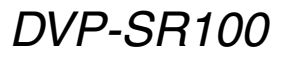

© 2009 Sony Corporation

# <span id="page-1-0"></span>**ВНИМАНИЕ**

**Для предотвращения возгорания или поражения электрическим током не подвергайте аппарат воздействию дождя или влаги.**

**Во избежание поражения электрическим током не открывайте корпус.** 

**Обращайтесь за обслуживанием только к квалифицированному персоналу.**

**Кабель питания следует заменять только в мастерской** 

**квалифицированного обслуживания. Не подвергайте батареи или устройство с установленными батареями воздействию чрезмерно высоких** 

**температур, например прямых солнечных лучей, открытого пламени и т. п.**

> ASS 1 LASER PRODUCT LASER KLASSE 1<br>LASER KLASSE 1 **LASERAPPARAT**

Данный аппарат классифицируется как ЛАЗЕРНОЕ изделие КЛАССА 1. МАРКИРОВКА ЛАЗЕРНОГО ИЗДЕЛИЯ КЛАССА 1 расположена на задней стороне устройства.

## **ОСТОРОЖНО**

Использование оптических приборов в данном изделии увеличивает опасность поражения глаз. Поскольку используемый в проигрывателе CD/DVD (компакт-дисков/цифровых видеодисков) лазерный луч представляет опасность для глаз, не пытайтесь разобрать корпус. Обращайтесь за

обслуживанием только к квалифицированному персоналу.

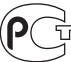

Изготовитель: Сони Корпорейшн Адрес: 1-7-1 Конан, Минато-ку, Токио, Япония

Страна-производитель: Китай

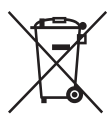

Утилизaция электрического и электронного оборудования Этот символ пpимeняeтcя только в cтpaнax Eвpоcоюзa и дpyгиx eвpопeйcкиx cтpaнax, гдe дeйcтвyют cиcтeмы paздeльного cбоpa отxодов.

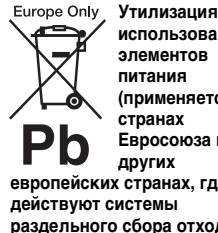

**использованных элементов питания (применяется в странах Евросоюза и других** 

**европейских странах, где действуют системы раздельного сбора отходов)**

Этот символ пpимeняeтcя только в cтpaнax Eвpоcоюзa и дpyгиx eвpопeйcкиx cтpaнax, гдe дeйcтвyют cиcтeмы paздeльного cбоpa отxодов.

Производителем данного изделия является Sony Corporation, адрес: 1-7-1 Konan Minato-ku Tokyo, 108-0075 Japan (Япония). Уполномоченным представителем по электромагнитной совместимости и безопасности изделия является Sony Deutschland GmbH, адрес: Hedelfinger Strasse 61, 70327 Stuttgart, Germany (Германия). По вопросам обслуживания или гарантийных обязательств, пожалуйста, обращайтесь по адресам, указанным в отдельных документах по техническому обслуживанию или гарантийным

обязательствам.

#### **Меры предосторожности**

#### **Безопасность**

- Данный аппарат работает от 220 – 240 В переменного тока, 50/60 Гц. Проверьте, чтобы рабочее напряжение аппарата было идентично напряжению Вашей местной электросети.
- Для предотвращения возгорания или поражения электрическим током не ставьте предметы с жидкостью, например, вазы, на аппарат.

#### **Установка**

- Не устанавливайте аппарат в наклонном положении. Он предназначен для работы только в горизонтальном положении.
- Держите аппарат и диски подальше от аппаратуры с сильными магнитами, такими как микроволновые печи или большие громкоговорители.
- Не ставьте на аппарат тяжелые предметы.

#### **Молния**

Чтобы обеспечить дополнительную защиту устройства во время грозы или когда устройство остается без присмотра и не используется длительное время, отключайте его от электрической розетки. Это предотвратит повреждение устройства в результате удара молнии или скачков напряжения в сети.

#### <span id="page-2-2"></span>Примечания относительно дисков

• Чтобы не испачкать лиск держите его за кромку. Не прикасайтесь к поверхности диска. Пыль, отпечатки пальцев или царапины на диске могут привести к его неисправности.

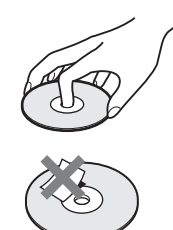

- Не подвергайте диск воздействию прямого солнечного света или источников тепла, таких как трубопроводы горячего воздуха, и не оставляйте его в автомобиле, припаркованном в солнечном месте, поскольку внутри салона автомобиля может значительно повыситься температура.
- После воспроизведения храните диск в футляре.
- Протирайте диск чистящей салфеткой. Протирать следует от центра к краям.

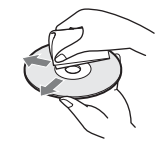

- Не используйте растворители, такие как бензин, разбавитель, имеющиеся в продаже чистящие средства для или антистатические аэрозоли, предназначенные для виниловых долгоиграющих пластинок.
- Если Вы распечатали надпись на диске, перед воспроизведением дайте ей просохнуть.

# <span id="page-2-1"></span><span id="page-2-0"></span>Меры предосторожности

#### Безопасность

В случае попадания какого-либо твердого предмета или жидкости внутрь корпуса следует отсоединить проигрыватель от сети и перед дальнейшей эксплуатацией проверить его у квалифицированного специалиста.

#### Источники питания

- Проигрыватель остается под напряжением (подключен к источнику питания переменного тока), пока он включен в сетевую розетку - даже если сам проигрыватель выключен.
- Если проигрыватель не будет использоваться длительный период времени, не забудьте отсоединить его от сетевой розетки. Чтобы отсоединить .<br>кабель питания переменного тока (электрический шнур), потяните за штепсельную вилку; никогда не тяните за кабель.

#### Установка

- Для предотвращения перегрева проигрывателя установите его в месте с хорошей вентиляцией.
- Не устанавливайте проигрыватель на мягком основании (например, на ковре).
- Не располагайте проигрыватель вблизи источников тепла или в местах попадания прямого солнечного света, чрезмерно запыленных местах или в местах с повышенной вибрацией.
- Не устанавливайте устройство в тесном пространстве, например на книжной полке и т. д.
- Установите этот проигрыватель так, чтобы в случае неисправности кабель питания переменного тока (электрический шнур) можно было немедленно вынуть из сетевой розетки.

#### Эксплуатация

• Если проигрыватель принесен из холодного места в теплое или установлен в комнате с повышенной влажностью, на линзах внутри проигрывателя может образоваться конденсат. Если это произойдет, проигрыватель может не работать надлежащим образом. В этом случае извлеките диск и оставьте проигрыватель включенным примерно на полчаса до тех пор, пока влага не испарится.

• Перед транспортировкой проигрывателя извлеките из него диски. Если этого не сделать, диск может быть поврежден.

#### Регулировка громкости

Не увеличивайте громкость во время прослушивания фрагмента с низким уровнем входного сигнала или совсем без звуковых сигналов. В противном случае возможно повреждение громкоговорителей при воспроизведении участка с пиковым уровнем звука.

#### Очистка

Чистите корпус, панель и регуляторы мягкой тканью, слегка смоченной раствором нейтрального моющего средства. Не используйте жестких тканей, чистящих порошков или растворителей (например, спирта или бензина).

#### Чистящие диски, чистящие средства для дисков/линз

**Не используйте чистящие диски или очистители дисков/линз (в том числе, влажные салфетки, жидкости или спреи). Это может привести к неисправности аппарата.**

#### Замена деталей

В случае ремонта этого устройства отремонтированные детали можно сохранить для повторного использования или утилизации.

#### ВАЖНОЕ ЗАМЕЧАНИЕ

Осторожно. Данный проигрыватель позволяет удерживать неподвижное видеоизображение или изображение экранного дисплея на экране телевизора неограниченно долго. Если оставить неподвижное видеоизображение или изображение экранного дисплея на экране телевизора на продолжительное время, это может привести к повреждению экрана телевизора. Это характерно для телевизоров с плазменными панелями и проекционных телевизоров.

Если возникнут вопросы или проблемы относительно проигрывателя, обратитесь к ближайшему дилеру Sony.

# Содержание

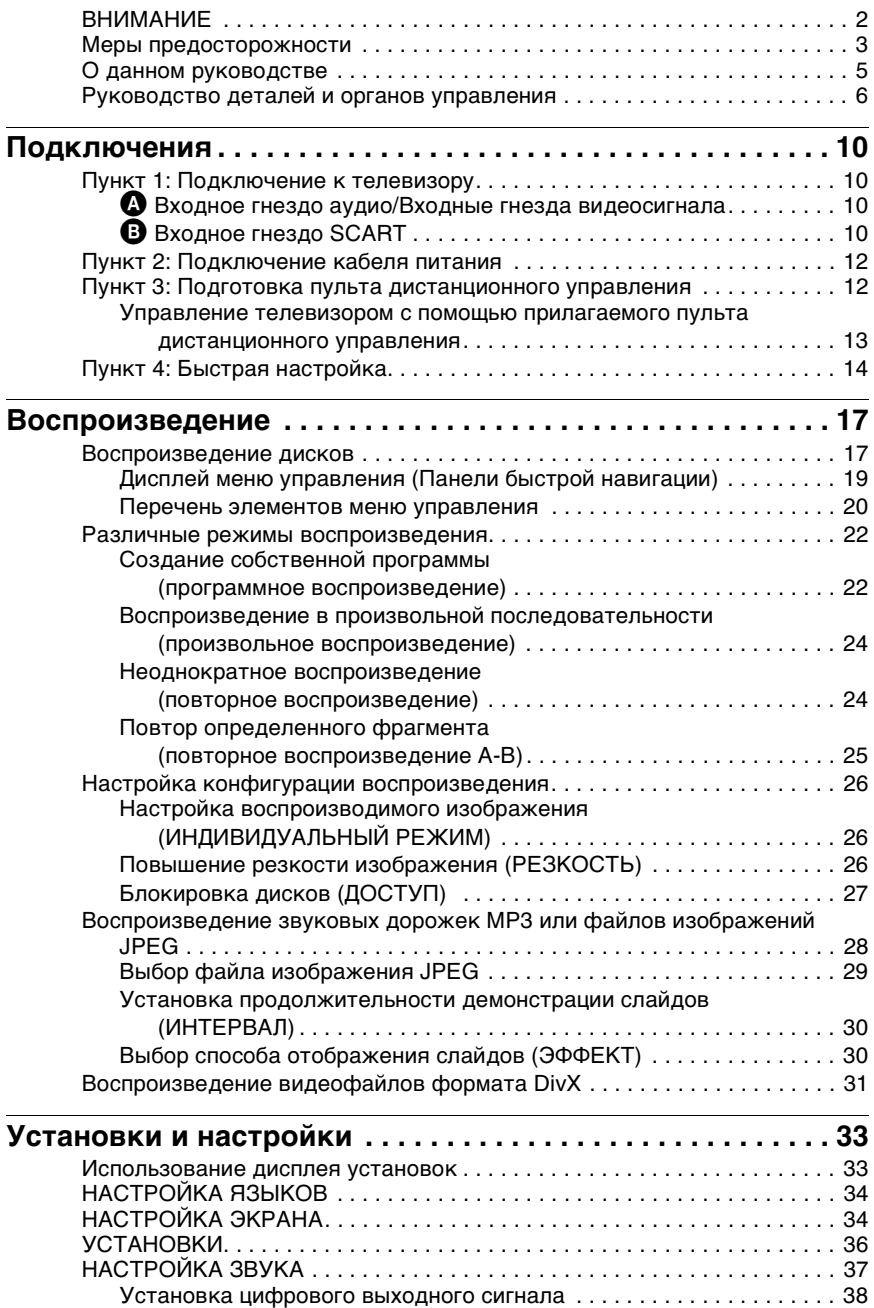

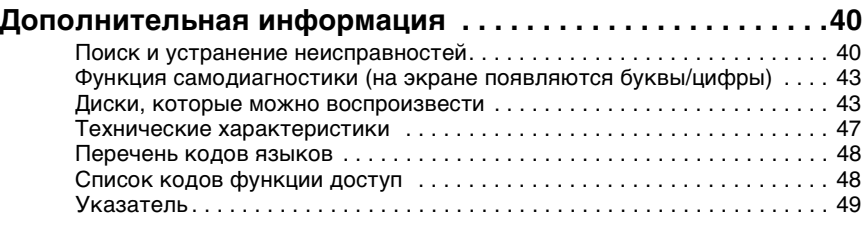

# <span id="page-4-0"></span>О данном руководстве

- Инструкции в данном руководстве относятся к органам управления на пульте дистанционного управления. Вы можете также использовать органы управления на проигрывателе с теми же или подобными названиями, как на пульте дистанционного управления.
- Термин "DVD" используется как общий термин для доступных в свободной продаже дисков DVD форматов DVD+RW/DVD+R/DVD+R DL (режим +VR) и DVD-RW/DVD-R/DVD-R DL (режимы VR и Video).
- Информация, с которой НЕОБХОДИМО ознакомиться (во избежание ненадлежащей работы), выделена значком  $\bullet$ . Информация, с которой ЖЕЛАТЕЛЬНО ознакомиться (советы и другая полезная информация), выделена значком "Ф.
- Ниже описывается значение пиктограмм, используемых в данном руководстве.

<span id="page-4-6"></span><span id="page-4-3"></span><span id="page-4-2"></span><span id="page-4-1"></span>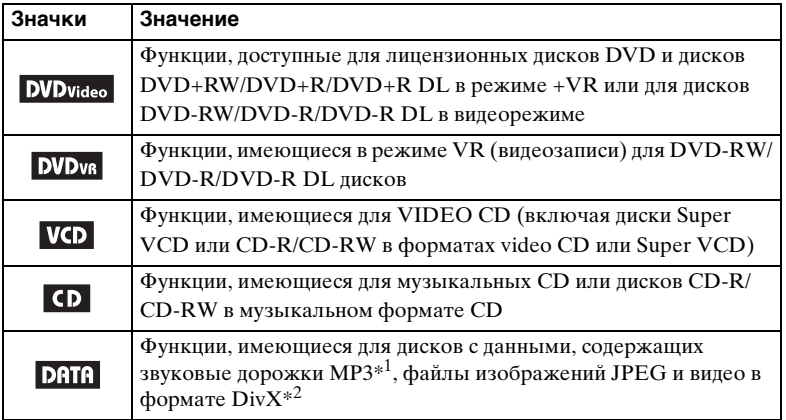

<span id="page-4-7"></span><span id="page-4-5"></span><span id="page-4-4"></span> $*$ <sup>1</sup> MP3 (MPEG-1 Audio Layer III) - это стандартный формат, установленный ISO (International Organization for Standardization)/IEC (International Electrotechnical Commission) MPEG для сжатия аудиоданных. Лицензия на технологию звуковой кодировки MPEG Layer-3 и патенты получены от Fraunhofer IIS и Thomson.

 $^{*2}\,\mathrm{DivX}^\circledast$  - это технология сжатия видеофайлов, разработанная компанией DivX, Inc. DivX, DivX Certified и соответствующие логотипы являются товарными знаками DivX, Inc. и используются по лицензии.

# <span id="page-5-0"></span>Руководство деталей и органов управления

<span id="page-5-1"></span>Дополнительные сведения см. на страницах, указанных в скобках.

## Пульт дистанционного управления

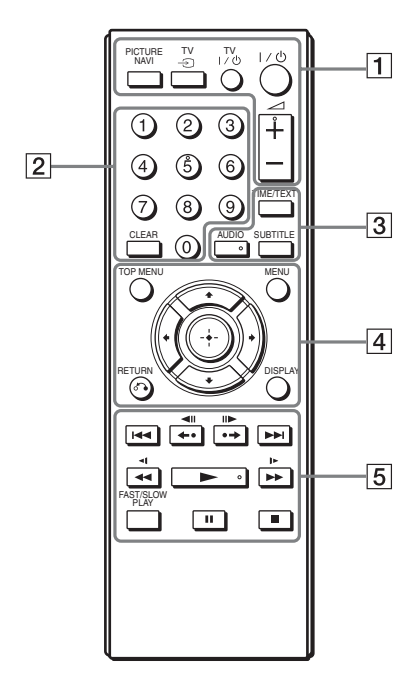

На кнопках  $\angle$  (громкость) +, AUDIO, ► и номерной кнопке 5 имеются тактильные точки. Тактильная точка служит в качестве контрольной точки при эксплуатации проигрывателя.

#### TV TV A **PICTURE NAVI (навигация по изображениям) [\(29](#page-28-1))**

<span id="page-5-2"></span>Деление экрана на 9 областей для быстрого выбора нужной сцены.

Всякий раз при нажатии кнопки индикация будет изменяться следующим образом:

- <span id="page-5-5"></span><span id="page-5-3"></span>• ПРОСМОТР РАЗДЕЛА
- <span id="page-5-4"></span>• ПРОСМОТР ГЛАВЫ

• ПРОСМОТР ПОРОЖКИ На 16 областей экрана отобразятся файлы изображений JPEG, имеющиеся в альбоме.

## **TV** t **(выбор входа) [\(13](#page-12-1))**

Можно выбрать телевизор или другие устройства в качестве входного источника для телевизора.

## **TV** [**/**1 **(вкл/ожидание) [\(13](#page-12-2))**

Включение телевизора или переключение его в режим ожидания.

#### [**/**1 **(вкл/ожидание) [\(14](#page-13-1))**

Включение проигрывателя или переключение его в режим ожидания.

#### 2 **(громкость) +/– [\(13](#page-12-3))** Регулировка уровня громкости телевизора.

 $\boxed{2}$  **Номерные кнопки** Ввод номера главы/раздела и т.д.

## **CLEAR (очистить) ([21\)](#page-20-0)**

Удаление значения в поле ввода.

## <span id="page-6-2"></span>C **TIME/TEXT (время/текст) [\(28](#page-27-1), [31](#page-30-1))**

Отображение времени, прошедшего с начала или оставшегося до конца воспроизведения. Несколько раз нажмите эту кнопку для изменения отображаемой информации. Текст диска CD/ DVD отображается только в том случае, если он записан на диске. Если аудиодорожка MP3 содержит тег ID3, проигрыватель отобразит название альбома или дорожки, записанные в теге ID3. Что данный проигрыватель поддерживает теги ID3 версий 1.0/1.1 и 2.2/2.3.

## <span id="page-6-4"></span>**AUDIO (звук) (** OD)

Изменение языка звуковой дорожки или аудиоканала. Отображаемые 4 символа означают код языка. Чтобы определить, какой язык означает тот или иной код, см. раздел ["Перечень кодов языков"](#page-47-2)  [на стр. 48](#page-47-2).

Формат текущего аудиосигнала (Dolby Digital, DTS, PCM и т.д.) отображается, как показано на [стр. 7.](#page-6-0)

#### <span id="page-6-3"></span><span id="page-6-0"></span>◆ **При воспроизведении диска DVD VIDEO**

**Пример:** Dolby Digital 5.1-канальный

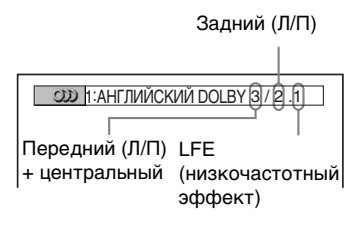

◆ **При воспроизведении видео в формате DivX на диск с данными**

#### **Пример:**

Аудиоданные MP3

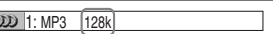

Скорость передачи

 $SUBTITE$  (субтитры) (....) [\(30](#page-29-2)) Изменение субтитр.

<span id="page-6-1"></span>**<u>[4]</u>** ТОР MENU (главное меню) Отображение верхнего меню DVD.

**MENU (меню) ([28\)](#page-27-2)**

Отображение меню.

 $\delta$  **RETURN** (возврат) [\(18](#page-17-0))

Возврат к предыдущему дисплею.

## **DISPLAY (дисплей) [\(19](#page-18-1))**

Отображение информации о воспроизведении на экране.

#### C**/**X**/**x**/**c **([14\)](#page-13-1)**

Перемещение выделения для выбора отображаемого элемента.

## **Центральная кнопка (ENTER) ([14\)](#page-13-1)**

Ввод выбранного элемента.

## **Б КА/>** (предыдущий/ **следующий)**

**/ (повторное воспроизведение/шаг/шаг/ продвижение)**

<span id="page-7-3"></span> $\blacktriangleleft$ **/>> |>** (сканировать/ **замедлить)**

 $\blacktriangleright$  (воспроизведение)

**П** (пауза)

<span id="page-7-2"></span>■ (стоп)

**FAST/SLOW PLAY (быстрое/ замедленное воспроизведение)**

<span id="page-7-1"></span>Для получения дополнительной информации о функциях каждой кнопки см. раздел "Основные операции" ([стр. 8](#page-7-0)).

<span id="page-7-7"></span><span id="page-7-6"></span><span id="page-7-4"></span>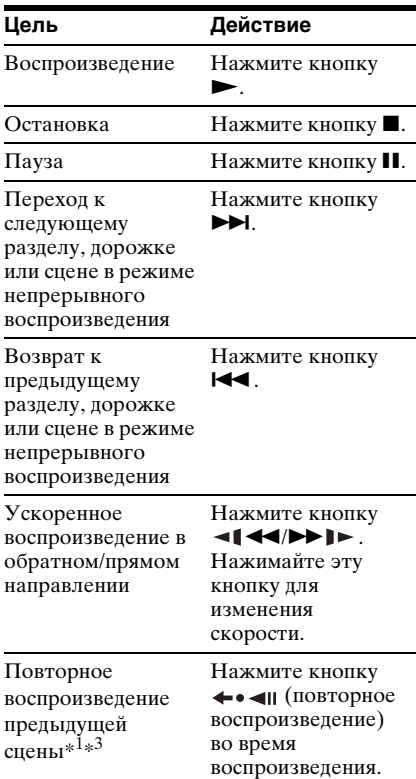

<span id="page-7-5"></span>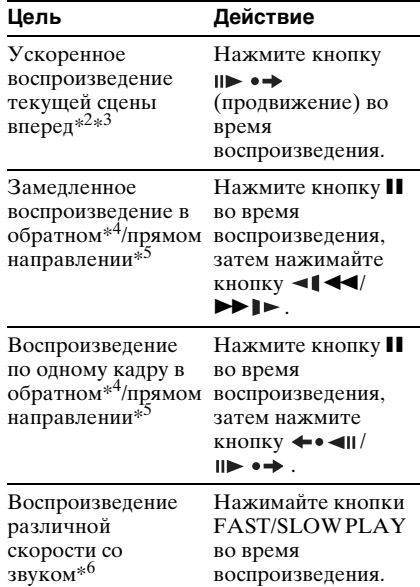

- <span id="page-7-0"></span>**Основные операции \*1** Все диски DVD, за исключением DVD+RW/DVD+R/DVD+R DL и видеофайлов формата DivX.
	- \*<sup>2</sup> Только для дисков DVD и видеофайлов формата DivX.
	- \*3 Эти функции могут не работать с некоторыми сценами.
	- \*4 Только для дисков DVD VIDEO и режима DVD-VR.
	- $*$ 5 Только для дисков DVD, VIDEO CD и видеофайлов DivX.
	- \*6 Только для DVD, VIDEO CD, Super VCD и режима DVD-VR.

## Передняя панель

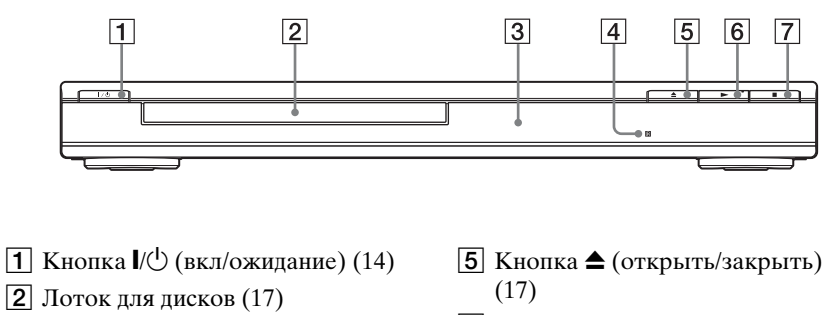

- C Дисплей передней панели (16)
- $\boxed{4}$   $\boxed{B}$  (дистанционный датчик) ([12\)](#page-11-2)
- 
- $\boxed{6}$  Кнопка  $\blacktriangleright$  (воспроизведение) ([17\)](#page-16-3)
- $\boxed{7}$  Кнопка  $\boxed{\bullet}$  (стоп) [\(17](#page-16-2))

## Задняя панель

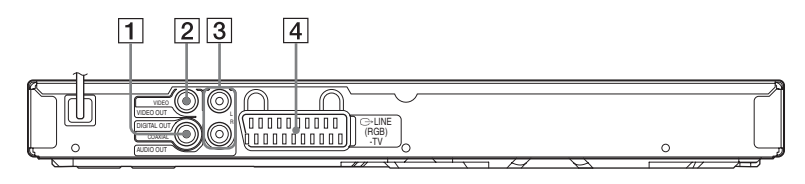

- **1** Гнездо DIGITAL OUT (COAXIAL) [\(11](#page-10-0))
- $\boxed{2}$  Гнездо VIDEO OUT ([10](#page-9-4))
- $\overline{3}$  Гнезда AUDIO OUT L/R ([10\)](#page-9-5)
- $\boxed{4}$  Гнездо LINE (RGB)-TV ([10\)](#page-9-4)

## <span id="page-9-0"></span>Подключения

При распаковке см. [стр. 47](#page-46-1) для проверки наличия принадлежностей, входящих в комплект поставки.

#### $\mathbf{G}$

- Для предотвращения нежелательных помех надежно подключайте кабели.
- См. инструкции, прилагаемые к подключаемым компонентам.
- <span id="page-9-6"></span>• Перед подключением обязательно отсоедините каждый компонент от сетевой розетки.

# <span id="page-9-1"></span>Пункт 1: Подключение к телевизору

Подсоедините данный проигрыватель к телевизору с помощью видеокабеля. Выберите одну из схем  $\bigcirc$  –  $\bigcirc$  в соответствии с входным гнездом на телевизоре, проекторе или аудиокомпоненте.

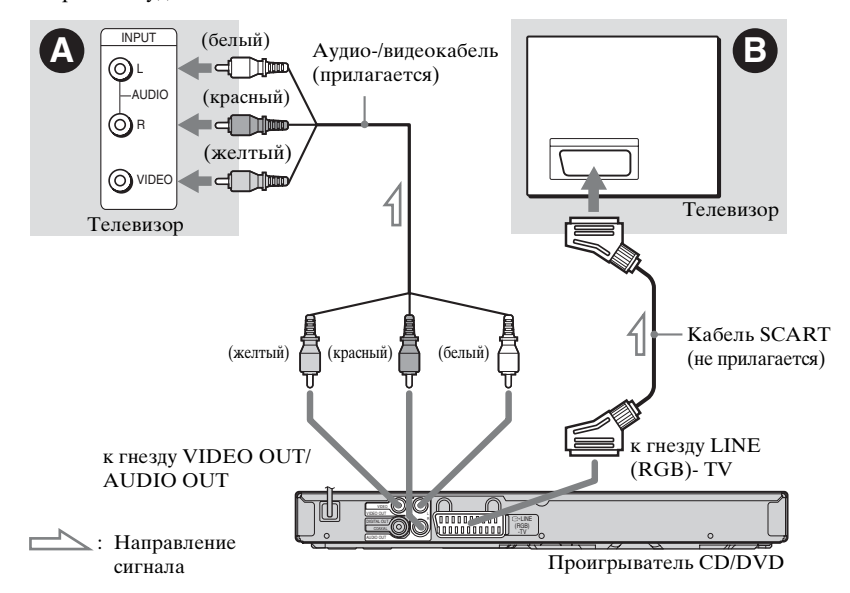

## <span id="page-9-5"></span><span id="page-9-4"></span><span id="page-9-2"></span>A Входное гнездо аудио/ Входные гнезда видеосигнала

Получится изображение стандартного качества.

## <span id="page-9-3"></span>**<sup>®</sup> Входное гнездо SCART**

Следите за надежностью подключения, чтобы избежать шума и помех.

При использовании этого соединения убедитесь, что телевизор поддерживает формат сигналов RGB. См. инструкции по эксплуатации,

прилагаемые к подключаемому телевизору. Кроме того, если для параметра "LINE" установлено значение "RGB" в меню "НАСТРОЙКА ЭКРАНА" на дисплее настроек [\(стр. 34\)](#page-33-2), используйте кабель SCART, который поддерживает сигналы RGB.

#### При подключении к стандартному телевизору с экраном 4:3

При использовании некоторых дисков изображение может не полностью отображаться на экране телевизора. Сведения об изменении форматного соотношения экрана см. на [стр. 34](#page-33-2).

## $\boldsymbol{\omega}$

- Не подключайте видеомагнитофон и т.д. между телевизором и проигрывателем. Если сигналы с проигрывателя будут проходить через видеомагнитофон, изображение на экране телевизора может отображаться с помехами. Если на телевизоре имеется только одно гнездо аудио/видеовхода, подсоедините проигрыватель к нему.
- Если проигрыватель подключен к телевизору через гнездo SCART, то при запуске воспроизведения в качестве источника входа телевизора автоматически выбирается проигрыватель. В этом случае нажмите кнопку  $TV \bigcirc$  (выбор входа) на пульте дистанционного управления, чтобы установить телевизор в качестве источника входа.

<span id="page-10-4"></span><span id="page-10-3"></span>При воспроизведении диска, записанного в системе цветного телевидения NTSC, проигрыватель выводит видеосигнал или дисплей установок и т.д. в системе NTSC, но в системе PAL это изображение может не появиться. В этом случае откройте лоток и извлеките из него диск.

## <span id="page-10-1"></span>Подключение к аудиокомпоненту

Используйте следующую схему.

Проигрыватель CD/DVD

<span id="page-10-0"></span>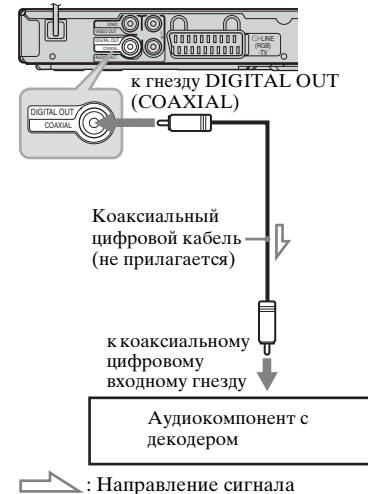

## ٠ö

Для правильного расположения громкоговорителя см. инструкции, прилагаемые к подключаемым компонентам.

<span id="page-10-2"></span>Если аудиокомпонент имеет функцию декодера Dolby\*<sup>1</sup> Digital, DTS\*<sup>2</sup> или MPEG audio, а также цифровой вход, используйте эту схему подключения. Можно воспроизводить эффект объемного звучания Dolby Digital (5.1 канальное), DTS (5.1-канальное) и MPEG audio (5.1-канальное).

 $*1$  Изготовлено по лицензии компании Dolby Laboratories.

Долби, Pro Logic, и знак в виде двойной буквы D являются товарными знаками

компании Dolby Laboratories. \*2 Изготовлено по лицензии и в соответствии с патентом США № 5451942, а также другими патентами в США и прочих странах, выданных и находящихся на рассмотрении. DTS и DTS Digital Out являются зарегистрированными товарными знаками. Логотипы и символ DTS являются товарными знаками компании DTS, Inc. © DTS, Inc., 1996-2007. Все права защищены.

- $\mathbf{G}$
- После завершения полключения выполните соответствующие установки в разделе Быстрая настройка [\(стр. 14\)](#page-13-0). Если в аудиокомпоненте имеется декодер MPEG audio, установите для элемента "MPEG" в меню "НАСТРОЙКА ЗВУКА" значение "MPEG" [\(стр. 38\).](#page-37-1) В противном случае звук из громкоговорителей не будет слышен, или будет слышен сильный шум.
- Эффекты TVS данного проигрывателя нельзя использовать при таком подключении.
- Чтобы прослушивать звуковые дорожки формата DTS, необходимо использовать это соединение. Сигналы звуковых дорожек формата DTS не выводятся через гнезда LINE (RGB)-TV (SCART) или AUDIO OUT L/R, даже если при выполнении быстрой настройки установить для параметра "DTS" значение "ВКЛ" [\(стр. 14\).](#page-13-0)

# <span id="page-11-0"></span>Пункт 2: Подключение кабеля питания

Включите кабели питания проигрывателя и телевизора в сетевую розетку.

# <span id="page-11-3"></span><span id="page-11-1"></span>Пункт 3: Подготовка пульта дистанционного управления

Проигрывателем можно управлять с помощью прилагаемого пульта дистанционного управления. Вставьте две батарейки R6 (размера AA), расположив их полюса  $\oplus$  и  $\ominus$  в соответствии с метками внутри батарейного отсека. При использовании пульта дистанционного управления направляйте его на дистанционный датчик **П** на проигрывателе.

<span id="page-11-2"></span>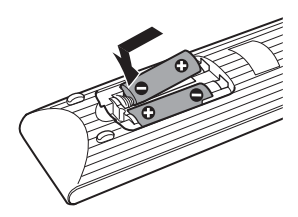

## $\boldsymbol{\omega}$

- Не оставляйте пульт в очень жарком или влажном месте.
- Не допускайте попадания посторонних предметов внутрь пульта дистанционного управления, особенно при замене батареек.
- Не лопускайте возлействия прямого солнечного света или осветительной аппаратуры на дистанционный датчик. Это может привести к неисправности.
- Если пульт не планируется использовать в течение продолжительного периода времени, извлеките батарейки во избежание возможного повреждения из-за утечки содержимого батареек и коррозии.

# **13**Подключения Подключения

## <span id="page-12-0"></span>Управление телевизором с помощью прилагаемого пульта дистанционного управления

Уровнем звука, входным источником, а также выключателем питания телевизора Sony можно управлять с помощью прилагаемого пульта дистанционного управления.

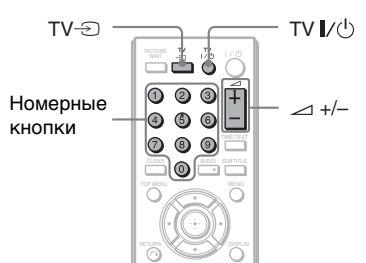

Управлять телевизором можно с помощью следующих кнопок.

<span id="page-12-3"></span><span id="page-12-2"></span><span id="page-12-1"></span>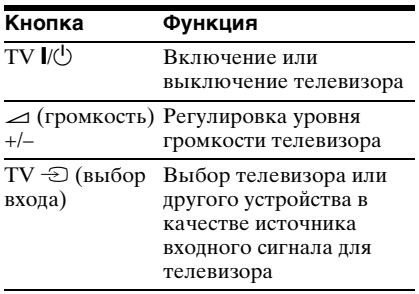

## $\boldsymbol{\omega}$

В зависимости от подключаемого аппарата управление телевизором может быть невозможно с помощью всех или некоторых кнопок на прилагаемом пульте дистанционного управления.

#### **Управление другими телевизорами с помощью пульта дистанционного управления**

Можно также управлять уровнем громкости, входным источником, а также выключателем питания телевизоров других марок, не Sony. Если марка Вашего телевизора указана в приведенной ниже таблице, установите соответствующий код производителя.

- **1** Удерживая нажатой кнопку TV  $\mathbf{I}$ / $\langle \cdot \rangle$ , нажмите номерные кнопки для выбора кода производителя телевизора (см. таблицу ниже).
- **2** Отпустите кнопку TV  $\mathbb{V}$

◆**Коды управляемых телевизоров**

Если указано более одного кодового номера, попробуйте вводить их по одному, пока не обнаружите подходящий для Вашего телевизора.

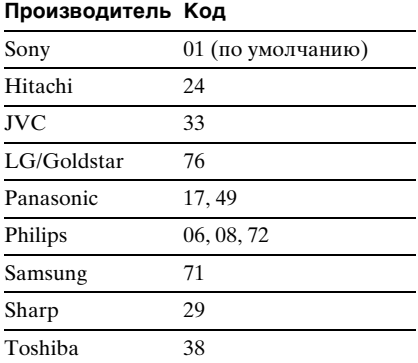

## $\mathbf{a}$

- При замене батареек в пульте дистанционного управления вместо введенного кодового номера может быть восстановлено значение по умолчанию. Установите нужный код еще раз.
- В зависимости от подключаемого аппарата управление телевизором может быть невозможно с помощью всех или некоторых кнопок на прилагаемом пульте дистанционного управления.

# <span id="page-13-1"></span><span id="page-13-0"></span>Пункт 4: Быстрая настройка

Чтобы свести к минимуму количество основных настроек перед началом эксплуатации проигрывателя, выполните следующие действия. Для пропуска отдельной настройки нажмите кнопку ►►Ⅰ. Для возврата к предыдущей настройке нажмите кнопку  $\blacktriangleright\blacktriangleleft$ .

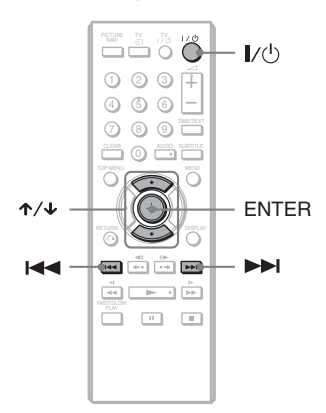

# **1** Включите телевизор.

## <span id="page-13-2"></span> $2$  Нажмите кнопку I/ $\circlearrowright$ .

Проигрыватель включится.

## **3** Переключите селектор входного сигнала на телевизоре, чтобы сигнал с проигрывателя появился на экране.

Внизу экрана появится надпись "Нажмите [ENTER], чтобы запустить БЫСТРУЮ НАСТРОЙКУ". Если это сообщение не появится, выберите значение "БЫСТРАЯ" для элемента "УСТАНОВКА" в меню управления для запуска быстрой установки [\(стр. 20\)](#page-19-1).

## **4** Не вставляя диск, нажмите кнопку ENTER.

Появится дисплей установок для выбора языка, используемого в экранном меню.

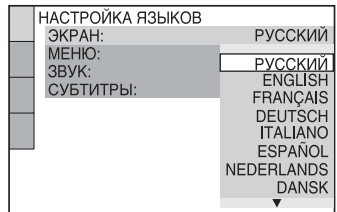

## $5$  Нажмите кнопку  $\rightsquigarrow$  для выбора языка.

Для отображения меню и субтитров проигрывателя будет использоваться выбранный язык.

## **6** Нажмите кнопку ENTER.

Появится дисплей установок для выбора форматного соотношения экрана подключаемого телевизора.

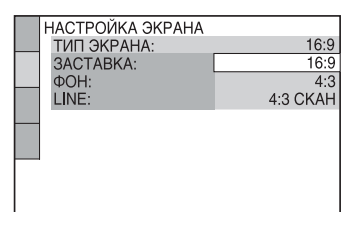

## $7$  Нажмите кнопку  $\gamma$  для выбора установки, соответствующей типу телевизора.

◆ **Если используется широкоэкранный телевизор или стандартный телевизор 4:3 с широкоэкранным режимом** • 16:9 ([стр. 34](#page-33-3))

◆ **Если используется стандартный телевизор 4:3** • 4:3 или 4:3 СКАН ([стр. 34](#page-33-3))

## **8** Нажмите кнопку ENTER

Появится дисплей установок для выбора типа выхода видеосигнала через гнездо LINE (RGB)-TV.

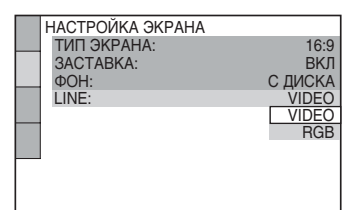

## **9** Нажмите кнопку  $\gamma$  чтобы выбрать тип сигнала, который будет выводиться через гнездо LINE (RGB)-TV.

- ◆ **Видеосигналы**
- VIDEO [\(стр. 35\)](#page-34-0)
- ◆ **Сигналы RGB**
- RGB [\(стр. 35\)](#page-34-1)

# **10**Нажмите кнопку ENTER.

Появится дисплей установок для выбора типа гнезда, используемого для подключения аудиокомпонента например усилителя (ресиверу).

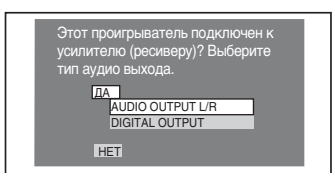

## **11** Нажмите кнопку  $\gamma/\gamma$  для выбора типа гнездо (при его наличии), используемого для подсоединения к аудиокомпоненту, затем нажмите ENTER.

Если аудиокомпонент не был подключен, выберите значение "НЕТ", затем перейдите к пункту 15.

Если аудиокомпонент подключен с помощью аудиокабеля, при переходе к пункту 15 выберите "ДА: AUDIO OUTPUT L/R". Если аудиокомпонент подсоединен с помощью коаксиального цифрового кабеля, выберите "ДА: DIGITAL OUTPUT".

## $12$ Нажмите кнопку  $\gamma\gamma$  для выбора типа сигнала Dolby Digital, который необходимо направить на аудиокомпонент.

Если аудиокомпонент оснащен декодером Dolby Digital, выберите "DOLBY DIGITAL". В противном случае выберите "D-PCM".

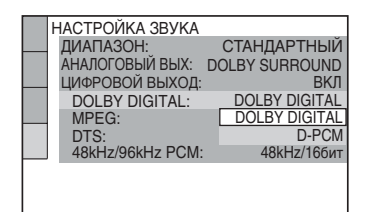

# **13**Нажмите кнопку ENTER.

Будет выбрано значение "DTS".

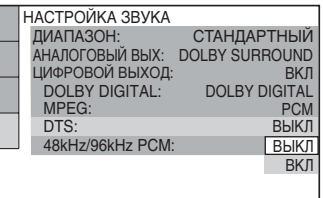

## **14 Нажмите кнопку ↑/↓, чтобы** выбрать, направлять или не направлять сигнал DTS на аудиокомпонент.

Если аудиокомпонент оснащен декодером DTS, выберите "ВКЛ". В противном случае выберите "ВЫКЛ".

# **15**Нажмите кнопку ENTER.

Быстрая установка завершена. Все подключения выполнены. Если аудиокомпонент оснащен декодером MPEG audio, установите для элемента "MPEG" значение "MPEG" [\(стр. 38\)](#page-37-2).

#### <span id="page-16-2"></span><span id="page-16-0"></span>Воспроизведение

# <span id="page-16-1"></span>Воспроизведение **ДИСКОВ DVDvideo DVDvR VCD**

## CD DATA

<span id="page-16-3"></span>Для отдельных дисков DVD или VIDEO CD некоторые операции могут отличаться или будут ограничены. См. инструкцию, прилагаемую к диску.

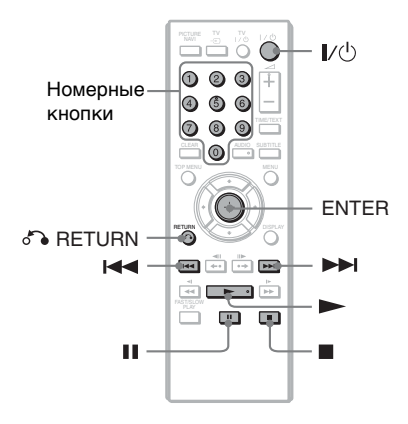

 $H$ ажмите кнопку  $\triangle$  на проигрывателе, после чего установите диск в лоток для диска.

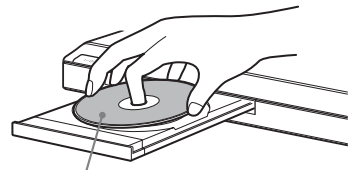

Стороной для воспроизведения вниз

## **2** Нажмите кнопку $\blacktriangleright$ .

Лоток для диска закроется. Проигрыватель начнет воспроизведение (непрерывное). Отрегулируйте громкость на телевизоре или аудиокомпоненте. При использовании некоторых дисков на экране телевизора может появиться меню. Для дисков DVD VIDEO см. раздел на [стр. 7.](#page-6-1) Для дисков VIDEO CD см. раздел на [стр. 18.](#page-17-1)

#### **Остановка воспроизведения**

Нажмите кнопку ■.

#### **Пауза воспроизведения**

Нажмите кнопку **II**.

## ٠ö

Можно задать автоматическое отключение проигрывателя в том случае, если он находится в режиме остановки более 30 минут. Чтобы включить или отключить эту функцию, установите "АВТОВЫКЛ. ПИТАНИЯ" в меню "УСТАНОВКИ" в положение "ВКЛ" или "ВЫКЛ" ([стр. 36\)](#page-35-1).

## $\mathbf{a}$

Диски, созданные на устройствах записи дисков DVD, перед воспроизведением должны быть правильно закрыты. Дополнительную информацию о закрытии дисков см. в инструкции по эксплуатации, прилагаемой к устройству записи дисков DVD.

## **Примечания относительно воспроизведения звуковых дорожек DTS на диске DVD VIDEO**

Аудиосигналы DTS выводятся только через гнездо DIGITAL OUT (COAXIAL).

#### <span id="page-16-5"></span><span id="page-16-4"></span>**Возобновление воспроизведения с точки останова диска (ВОЗОБН. ВОСПР. МНОГОДИСК.)**

При повторном нажатии кнопки N после остановки воспроизведение начнется с места, на котором была нажата кнопка **.**.

- Ö.
- Чтобы начать воспроизведение с начала диска, дважды нажмите кнопку , затем нажмите  $\blacktriangleright$ .
- При использовании дисков DVD VIDEO и VIDEO CD, в которой был остановлен диск, максимум для 6 дисков, и при загрузке того же диска в следующий раз возобновляет воспроизведение с того же места. При запоминании точки возобновления воспроизведения для сельмого диска точка для первого диска удаляется.

## $\boldsymbol{\omega}$

- Чтобы включить эту функцию, необходимо установить значение "ВКЛ" (по умолчанию) для элемента "ВОЗОБН. ВОСПР. МНОГОДИСК." в меню "УСТАНОВКИ" [\(стр. 36\)](#page-35-1).
- Функция возобновления воспроизведения не работает во время произвольного воспроизведения и программного воспроизведения.
- При использовании некоторых дисков функция возобновления воспроизведения может не работать в зависимости от места, на котором было остановлено воспроизведение или при нажатии кнопки  $\mathcal{U}$ .

## <span id="page-17-3"></span><span id="page-17-1"></span>**Воспроизведение VIDEO CD дисков с функциями PBC (Воспроизведение PBC)**

РВС (Playback Control (контроль воспроизведения)) позволяет воспроизводить VIDEO CD дисков в диалоговом режиме, следуя командам меню на экране телевизора. В начале воспроизведения диска VIDEO CD с функцией PBC появится

меню, в котором можно выбрать требуемый элемент.

Выберите пункт с помощью цифровых кнопок и нажмите кнопку ENTER. Затем следуйте инструкциям меню для выполнения интерактивных действий (нажмите кнопку N при появлении индикации "Press SELECT (Нажмите кнопку SELECT)").

См. инструкции, прилагаемые к диску, поскольку для разных VIDEO CD диски могут использоваться разные процедуры.

## <span id="page-17-0"></span>**\Для возврата в меню**

Нажмите кнопку <sup>5</sup> RETURN.

## ٣ö

Для воспроизведения без использования функции PBC нажмите кнопку ./> или номерные кнопки для выбора дорожки, когда проигрыватель находится в режиме остановки, затем нажмите кнопку мли ENTER.

На экране телевизора появится сообщение "Воспроизведение без функций РВС", и проигрыватель начнет непрерывное воспроизведение. Невозможно воспроизвести неподвижные изображения, например экран меню.

Для возврата к воспроизведению с использованием РВС дважды нажмите кнопку  $\blacksquare$ , а затем  $\blacktriangleright$ .

## <span id="page-17-4"></span><span id="page-17-2"></span>**Для блокировки лотка для диска (замок от детей)**

Можно заблокировать лоток для диска, чтобы дети не смогли открыть его. Когда проигрыватель находится в режиме ожидания, нажмите кнопку  $\delta$ RETURN, ENTER и  $\mathbb{I}/\mathbb{U}$  на пульте дистанционного управления. Проигрыватель включается и сообщение " $\mathcal{L} \in \mathbb{R}$ " (LOCKED) отображается на дисплее передней панели. Кнопка ▲ на проигрывателе не будет работать, пока установлен замок от летей.

Чтобы разблокировать лоток для диска, еще раз нажмите кнопки O RETURN, ENTER и  $\mathbb{I}/\mathbb{I}$ , когда проигрыватель находится в режиме ожидания.

## $\boldsymbol{\omega}$

Даже при выборе параметра "СБРОС" элемента "УСТАНОВКА" в меню управления ([стр. 20](#page-19-0)), лоток для диска остается заблокированным.

## <span id="page-18-3"></span><span id="page-18-0"></span>Дисплей меню управления (Панели быстрой навигации)

<span id="page-18-1"></span>Меню управления используется для выбора функции и просмотра сопутствующей информации. Для включения или изменения дисплея меню управления нажимайте кнопку DISPLAY:

<span id="page-18-2"></span>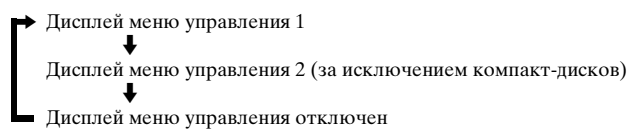

<span id="page-18-4"></span>На дисплее меню управления 1 и 2 будут отображаться различные элементы в зависимости от типа диска.

Пример: дисплей меню управления 1 при воспроизведении DVD VIDEO диска. Для выбора элемента меню управления нажмите кнопку  $\uparrow/\downarrow$ , затем нажмите кнопку ENTER.

Для получения дополнительной информации об элементе см. раздел "Перечень элементов меню управления" [\(стр. 20,](#page-19-0) [21\)](#page-20-1).

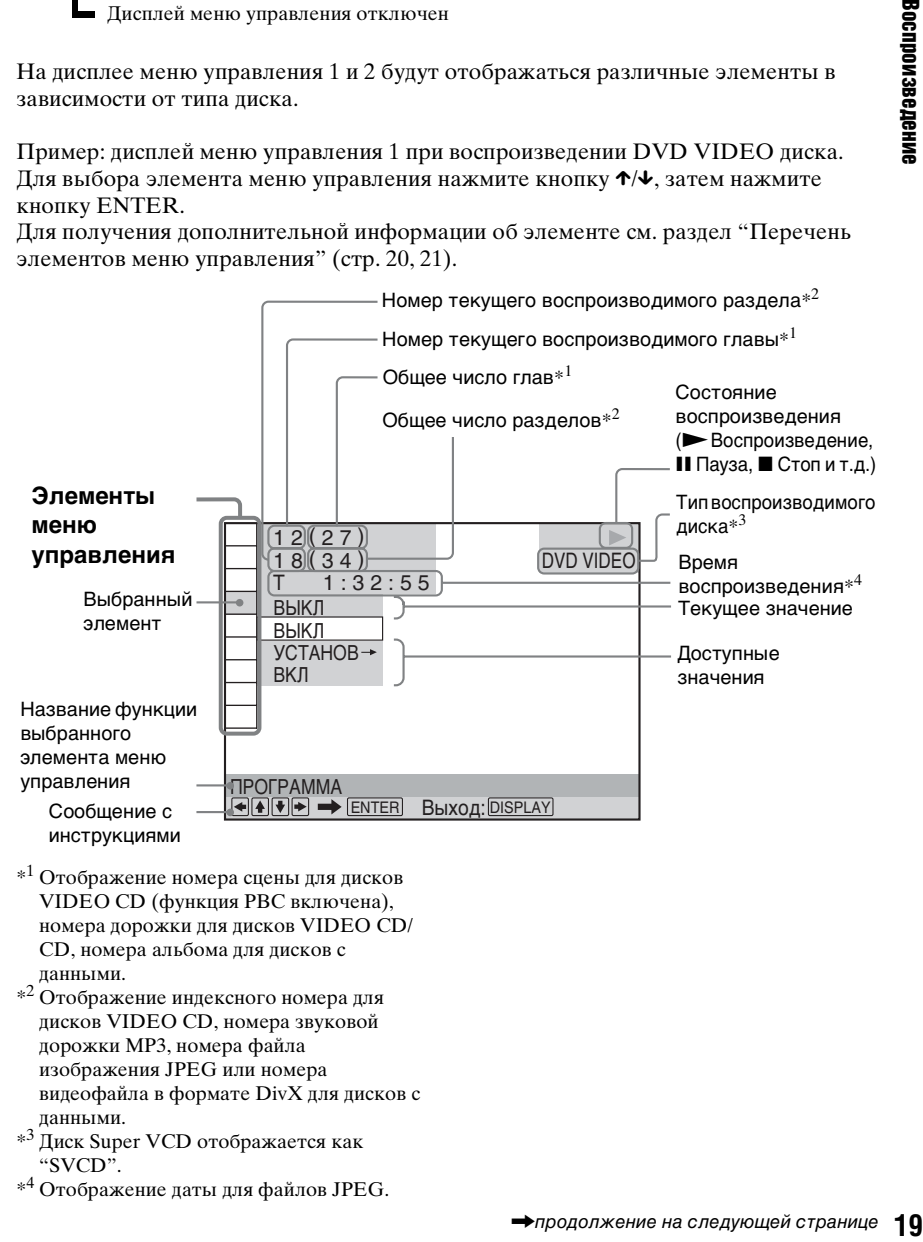

 $*1$  Отображение номера сцены для дисков VIDEO CD (функция PBC включена), номера дорожки для дисков VIDEO CD/ CD, номера альбома для дисков с данными.

 $*^2$  Отображение индексного номера для дисков VIDEO CD, номера звуковой дорожки MP3, номера файла изображения JPEG или номера видеофайла в формате DivX для дисков с данными.

- \*<sup>3</sup> Диск Super VCD отображается как "SVCD".
- \*<sup>4</sup> Отображение даты для файлов JPEG.

## <span id="page-19-0"></span>Перечень элементов меню управления

<span id="page-19-13"></span><span id="page-19-9"></span> $\frac{1}{1}$ 

<span id="page-19-16"></span><span id="page-19-6"></span>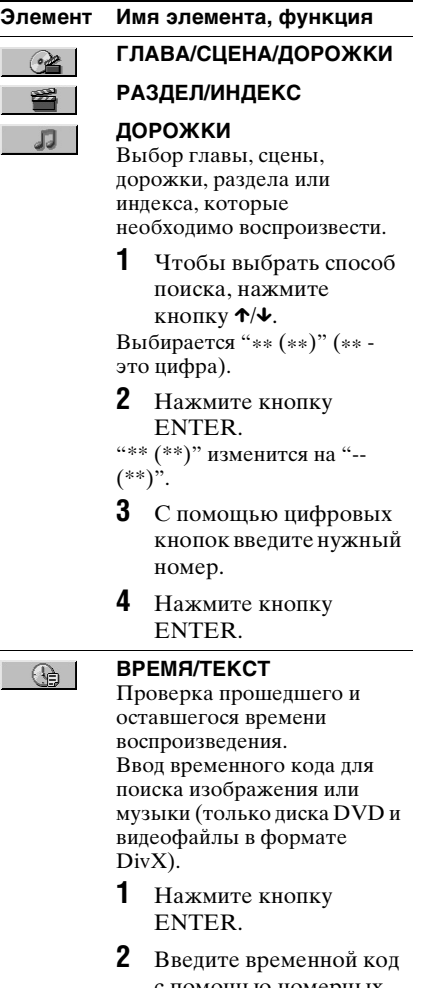

<span id="page-19-14"></span><span id="page-19-8"></span><span id="page-19-5"></span>с помощью номерных кнопок, затем нажмите кнопку ENTER. Например, чтобы найти сцену через 2 часа 10 минут и 20 секунд от начала, введите "2:10:20".

## $\ddot{\mathbf{c}}$

Нельзя выполнять поиск сцены на DVD+RW/DVD+R/DVD+R DL диске с помощью временного кода.

<span id="page-19-12"></span><span id="page-19-11"></span><span id="page-19-10"></span><span id="page-19-7"></span><span id="page-19-4"></span><span id="page-19-3"></span><span id="page-19-2"></span>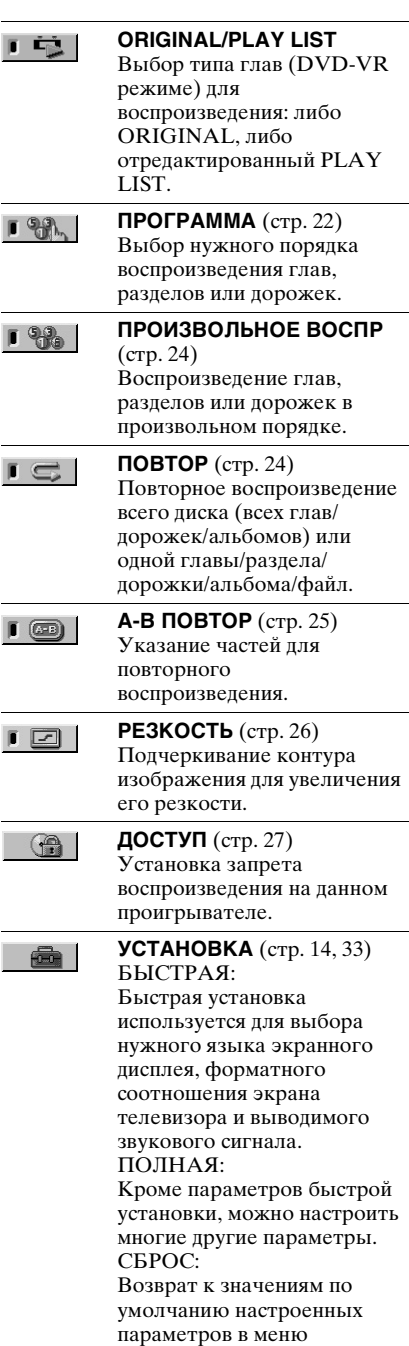

<span id="page-19-17"></span><span id="page-19-15"></span><span id="page-19-1"></span>"УСТАНОВКА".

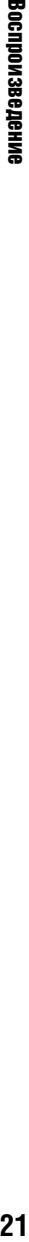

#### <span id="page-20-5"></span>**УВЕЛИЧЕНИЕ**

<span id="page-20-0"></span>Увеличение изображения в четыре раза по сравнению с исходным размером и прокрутка с помощью кнопок  $\leftarrow/\uparrow/\downarrow/\rightarrow$ . Нажмите кнопку CLEAR для возврата к нормальному виду изображения. Эта функция доступна для всех изображений кроме фонового изображения.

#### **PАКУРС** i 2

i Q

<span id="page-20-4"></span><span id="page-20-3"></span>Изменение ракурса.

**ИНДИВИДУАЛЬНЫЙ**   $F =$ **РЕЖИМ** [\(стр. 26](#page-25-1)) Регулировка видеосигнала на проигрывателе. Можно выбрать качество изображения, наиболее подходящее для просмотра текущей программы.

<span id="page-20-2"></span>**TVS**

 $\blacksquare$  (( $\blacksquare$ ))

Выбор эффекта объемного звучания при подсоединении стереофонического телевизора или 2 передних динамиков. Работает только при воспроизведении многоканального звука Dolby. Кроме того, если проигрыватель настроен на вывод сигнала через гнездо DIGITAL OUT (COAXIAL), эффект объемного звучания будет различим, только если для параметра "DOLBY DIGITAL" установлено значение "D-PCM", а для параметра "MPEG" установлено значение "PCM" в меню "НАСТРОЙКА ЗВУКА" [\(стр. 38](#page-37-3)).

Параметр по умолчанию подчеркнут. • ВЫКЛ Отмена установки.

- TVS DYNAMIC THEATER (ДИНАМИЧЕСКИЙ ТЕАТР TVS) • ДИНАМИЧЕСКИЙ TVS
- КИНОТЕАТР TVS

Этот режим эффективен при небольшом расстоянии между передними левым (Л) и правым (П) громкоговорителями, как, например, между встроенными громкоговорителями стереотелевизора.

#### • НОЧНОЙ TVS

Эта функция полезна, если необходимо слышать диалоги и наслаждаться эффектами объемного звучания режима "КИНОТЕАТР TVS" при пониженной громкости.

• СТАНДАРТНЫЙ TVS Пользуйтесь этим параметром, если нужно использовать режим TVS с 2 отдельными громкоговорителями.

#### <span id="page-20-1"></span> $\mathbf{G}$

- При выборе одного из режимов TVS отключите установки объемного звука на подключенном телевизоре или аудиокомпоненте.
- TVS-эффект не работает при использовании функций быстрого продвижения и замедленного воспроизведения, даже при смене режимов TVS.

## ٠ö

Индикатор значка меню управления горит зеленым  $\Gamma$   $\mathbb{R}$   $\rightarrow$   $\Gamma$   $\mathbb{R}$  при выборе элемента (за исключением "ВЫКЛ"). (только для элементов "ПРОГРАММА", "ПРОИЗВОЛЬНОЕ ВОСПР", "ПОВТОР", "A-B ПОВТОР", "РЕЗКОСТЬ", "УВЕЛИЧЕНИЕ", "TVS"). Индикатор "ORIGINAL/PLAY LIST" горит зеленым при выборе параметра "PLAY LIST" (по умолчанию). Если можно изменить ракурс, индикатор "PАКУРС" загорится зеленым. Индикатор "ИНДИВИДУАЛЬНЫЙ РЕЖИМ" горит зеленым, когда выбран любой параметр, кроме "СТАНДАРТНЫЙ".

<span id="page-21-9"></span><span id="page-21-5"></span>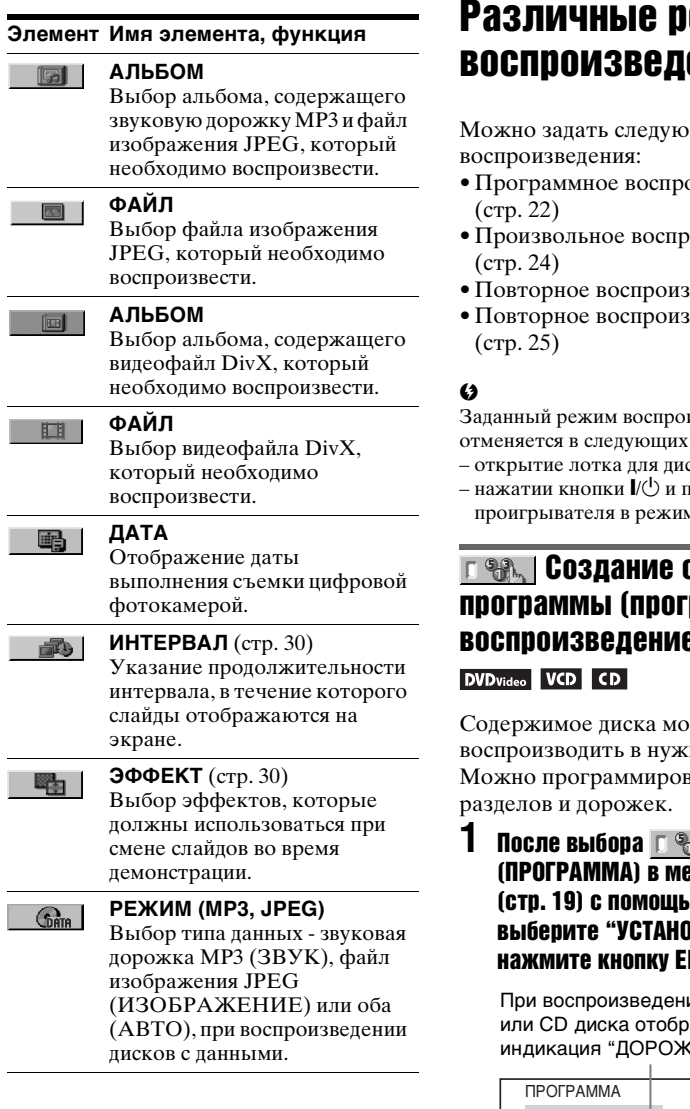

# <span id="page-21-4"></span><span id="page-21-0"></span>ежимы вния

ицие режимы

- оизведение
- оизведение
- введение ([стр. 24](#page-23-1))
- введение  $\overrightarrow{A-B}$

изведения случаях:

- <span id="page-21-6"></span>ска.
- не реходе м ожидания.

## <span id="page-21-8"></span><span id="page-21-7"></span><span id="page-21-1"></span>собственной паммное воспроизведение)

<span id="page-21-10"></span>ржно ном порядке. вать до 99 глав,

<span id="page-21-3"></span><span id="page-21-2"></span> $\mathbb{R}$ еню управления  $\theta$  кнопки  $\gamma/\gamma$ В  $\rightarrow$ ", а затем NTER.

ии VIDEO CD ражается ки".

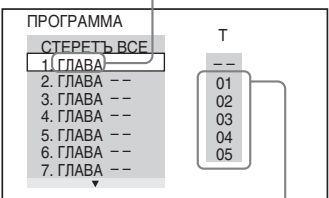

Главы или дорожки, записанные на диске

# **2** Нажмите кнопку  $\rightarrow$ .

Курсор перемещается к главе или дорожке в столбце "T" (в данном случае "01").

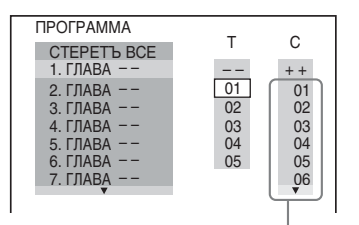

Разделы, записанные на диске

## **3** Выберите главы, разделы или дорожки, которые требуется включить в программу.

#### ◆ **При воспроизведении DVD VIDEO диска**

Например, выберите раздел "03" главы "02".

Нажмите кнопку ↑/↓ для выбора "02" в столбце "T", затем нажмите кнопку ENTER.

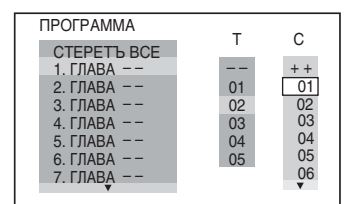

Затем нажмите кнопку ↑/↓ для выбора "03" в столбце "C", и кнопку ENTER.

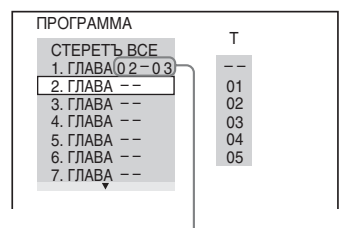

Выбранные глава и раздел

#### ◆ **При воспроизведении VIDEO CD или CD диска**

Например, выберите дорожку "02". Нажмите кнопку ↑/↓ для выбора "02" в столбце "T", затем нажмите кнопку ENTER.

#### Выбранная дорожка

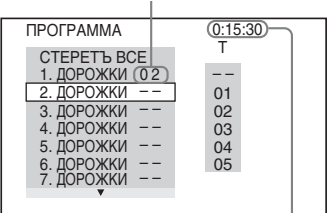

Общее время запрограммированных дорожек

## **4** Повторите шаги 2 и 3 для программирования других глав, разделов или дорожек.

Запрограммированные главы, разделы и дорожки отображаются в порядке выбора.

## $5$  Нажмите кнопку $\blacktriangleright$ .

Начнется программное воспроизведение. По окончании программы ее можно воспроизвести заново, нажав кнопку  $\blacktriangleright$ .

#### **Для возврата к воспроизведению в обычном режиме**

Нажмите кнопку CLEAR или выберите "ВЫКЛ" в пункте 1. Для повторного воспроизведения программы выберите "ВКЛ" в пункте 1 и нажмите кнопку ENTER.

## **Для изменения или отмены программы**

- **1** Выполните пункты с 1 раздела "[Создание собственной](#page-21-1)  [программы \(программное](#page-21-1)  [воспроизведение\)"](#page-21-1).
- **2** Выберите номер программы, содержащей главу, раздел или дорожку, которую требуется изменить или отменить, с помощью кнопки  $\uparrow/\downarrow$  и нажмите кнопку  $\rightarrow$ . Чтобы удалить из программы главу, раздел или дорожку, нажмите кнопку CLEAR.

**3** Выполните действия, описанные в шаге 3 раздела "Создание собственной программы (программное воспроизведение)", для создания новой программы. Чтобы отменить программу, выберите "--" в столбце "Т", затем нажмите кнопку ENTER.

#### **Для отмены**

## **запрограммированного порядка всех глав, разделов или дорожек**

Нажмите кнопку  $\uparrow$  и выберите "СТЕРЕТЬ ВСЕ" в шаге 2 раздела "Создание собственной программы (программное воспроизведение)", а затем нажмите кнопку ENTER.

## ې.<br>م

Можно установить повторное воспроизведение или произвольное воспроизведение запрограммированных глав, разделов или дорожек. Во время программного воспроизведения выполните пункты, описанные в разделах "Повторное воспроизведение" ([стр. 24](#page-23-1)) или

"Произвольное воспроизведение" [\(стр. 24\)](#page-23-0).

#### $\boldsymbol{\omega}$

- При программировании дорожек на диске Super VCD общее время воспроизведения не отображается.
- Эту функцию нельзя использовать для VIDEO CD и Super VCD дисков с функцией воспроизведения PBC.

## <span id="page-23-4"></span><span id="page-23-0"></span>Воспроизведение в произвольной последовательности (произвольное воспроизведение) DVD<sub>Video</sub> VCD CD

Вы можете предоставить проигрывателю возможность "перетасовать" главы, разделы или дорожки. В результате "перетасовки" порядок воспроизведения изменяется.

**1** После выбора (ПРОИЗВОЛЬНОЕ ВОСПР) в меню управления [\(стр. 19\)](#page-18-0) с помощью кнопки  $\uparrow/\downarrow$  выберите элемент для произвольного воспроизведения.

#### ◆ **При воспроизведении DVD VIDEO диска**

- ГЛАВА
- РАЗДЕЛ

◆ **При воспроизведении VIDEO CD или CD диска**

- ДОРОЖКИ
- ◆ **Если включено программное воспроизведение**
- ВКЛ: перетасовка глав, разделов или дорожек, выбранных для программного воспроизведения.

## **2** Нажмите кнопку ENTER.

Начнется произвольное воспроизведение.

#### **Для возврата к воспроизведению в обычном режиме**

Нажмите кнопку CLEAR или выберите "ВЫКЛ" в пункте 1.

#### ÿ

- Можно установить функцию произвольного воспроизведения, когда проигрыватель находится в режиме остановки. После выбора параметра "ПРОИЗВОЛЬНОЕ ВОСПР" нажмите кнопку  $\blacktriangleright$ . Начнется произвольное воспроизведение.
- Если выбран параметр "РАЗДЕЛ", в произвольной последовательности могут воспроизводиться до 200 разделов, имеющихся на диске.

## $\boldsymbol{\omega}$

Эту функцию нельзя использовать для VIDEO CD и Super VCD дисков с функцией воспроизведения PBC.

## <span id="page-23-3"></span><span id="page-23-2"></span><span id="page-23-1"></span> $\Gamma \subset \mathbb{H}$  Неоднократное воспроизведение (повторное воспроизведение)

**DVD**video DVDvR VCD CD DATA

Можно неоднократно воспроизводить все главы или дорожки, имеющиеся на диске, или одну главу, раздел или дорожку.

Можно использовать комбинацию режимов произвольного или программного воспроизведения.

## **После выбора**  $\Gamma \subset \mathbb{R}$  **| (ПОВТОР) в** меню управления [\(стр. 19](#page-18-0)) с помошью кнопки  $\uparrow/\downarrow$  выберите элемент для повторного воспроизведения.

- ДИСК: повтор всех глав, дорожек или альбомов. (Выберите ORIGINAL или PLAY LIST в режиме DVD-VR.)
- ГЛАВА: повтор текущей главы на диске.
- РАЗДЕЛ: повтор текущего раздела.
- ДОРОЖКИ: повтор текущей дорожки.
- ФАЙЛ (только для видеофайлов формата DivX): повтор текущего файла.
- АЛЬБОМ: повтор текущего альбома.

#### ◆ **Если включено программное воспроизведение или произвольное воспроизведение**

• ВКЛ: повтор программного или произвольного воспроизведения.

## **2** Нажмите кнопку ENTER.

Начнется повторное воспроизведение.

#### **Для возврата к воспроизведению в обычном режиме**

Нажмите кнопку CLEAR или выберите "ВЫКЛ" в пункте 1.

## $\boldsymbol{\omega}$

Эту функцию нельзя использовать для VIDEO CD и Super VCD дисков с функцией воспроизведения PBC.

## <span id="page-24-1"></span><span id="page-24-0"></span>Повтор определенного фрагмента (повторное воспроизведение A-B)

DVDvideo DVDvR VCD CD

Можно неоднократно воспроизводить определенный фрагмент главы, раздела или дорожки.

## После выбора **Г (a-B ПОВТОР)** в меню управления [\(стр. 19\)](#page-18-0) с помощью кнопки  $\uparrow/\downarrow$  выберите "УСТАНОВ  $\rightarrow$ ", а затем нажмите кнопку ENTER.

Появится полоса установки значений "A-B ПОВТОР".

 $\sqrt{AB}$   $\sqrt{A}$  18 - 1:32:30 B

**2** Во время воспроизведения, после того как найдена точка начала (точка A) фрагмента, который требуется воспроизвести несколько раз, нажмите кнопку ENTER.

Точка начала (точка A) установлена.

A 18 - 1:32:55 B 18 - 1:33:05

## **3** По достижении точки окончания (точка B) еще раз нажмите кнопку ENTER.

Отображаются установленные точки, и проигрыватель начинает повторное воспроизведение этого определенного фрагмента.

#### **Для возврата к воспроизведению в обычном режиме**

Нажмите кнопку CLEAR или выберите "ВЫКЛ" в пункте 1.

#### $\boldsymbol{\omega}$

- <span id="page-24-2"></span>• Функция повторного воспроизведения A-B не работает для нескольких глав.
- Функцию повторного воспроизведения A-B нельзя установить для данных, записанных в режиме DVD-VR и содержащих неподвижные изображения.

# <span id="page-25-0"></span>Настройка конфигурации воспроизведения

## <span id="page-25-3"></span><span id="page-25-1"></span>Настройка воспроизводимого изображения (ИНДИВИДУАЛЬНЫЙ РЕЖИМ) **DVD**video DVDvR VCD DATA

Можно регулировать поступающий с проигрывателя видеосигнал для получения желаемого качества изображения.

**1** После выбора (ИНДИВИДУАЛЬНЫЙ РЕЖИМ) в меню управления [\(стр. 19\)](#page-18-0) с помощью кнопки  $\uparrow/\downarrow$  выберите требуемый параметр.

Параметр по умолчанию подчеркнут.

- СТАНДАРТНЫЙ: отображение стандартного изображения.
- ДИНАМИЧЕСКИЙ 1: выведение яркого динамичного изображения за счет увеличения контрастности изображения и интенсивности цвета.
- ДИНАМИЧЕСКИЙ 2: выведение более динамичного изображения, чем при выборе значения ДИНАМИЧЕСКИЙ 1 за счет дальнейшего увеличения контрастности изображения и интенсивности цвета.
- КИНО 1: усиление мелких деталей в темных областях путем повышения уровня черного цвета.
- КИНО 2: светлые цвета становятся ярче, а темные насыщеннее, контрастность цветов увеличивается.
- <span id="page-25-4"></span>• ПАМЯТЬ: более подробная настройка изображения.

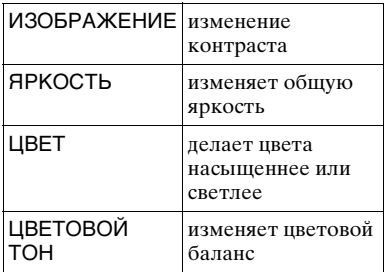

## **2** Нажмите кнопку ENTER.

Выбранный параметр вступит в силу.

ö

При просмотре фильмов рекомендуется использовать режим "КИНО 1" или "КИНО 2".

## <span id="page-25-5"></span><span id="page-25-2"></span>Повышение резкости изображения (РЕЗКОСТЬ) **DVD**video DVD<sub>VR</sub> VCD DATA

Для повышения резкости изображения можно подчеркнуть его контуры.

**1** После выбора (РЕЗКОСТЬ) в меню управления ([стр. 19](#page-18-0)) с помощью кнопки  $\uparrow/\downarrow$  выберите требуемый уровень.

Параметр по умолчанию подчеркнут.

- ВЫКЛ: отмена параметра.
- 1: выделение контура.
- 2: выделение контура сильнее, чем при значении 1.

## **2** Нажмите кнопку ENTER.

Выбранный параметр вступит в силу.

## <span id="page-26-1"></span><span id="page-26-0"></span>**Влокировка дисков** (ДОСТУП)

Воспроизведение некоторых дисков DVD VIDEO может быть ограничено по предварительно определенному признаку, например по возрасту зрителей. Функция "ДОСТУП" позволяет установить уровень ограничения воспроизведения.

**1** После выбора (ДОСТУП) в меню управления [\(стр. 19](#page-18-0)) с помошью кнопок  $\uparrow/\downarrow$  выберите "ПРОИГРЫВАТЕЛЬ $\rightarrow$ ", а затем нажмите кнопку ENTER.

Необходимо установить пароль.

**2** Введите или повторно введите 4 значный пароль, используя номерные кнопки, затем нажмите ENTER.

Появится дисплей для установки ограничения на воспроизведение.

## $3$  Нажмите кнопку  $\gamma$ / $\downarrow$  для выбора элемента "СТАНДАРТНЫЙ", затем нажмите кнопку ENTER.

Появятся значения для элемента "СТАНДАРТНЫЙ".

**4** Нажмите кнопку  $\gamma/\gamma$  для выбора географической зоны в качестве уровня ограничения воспроизведения, затем нажмите кнопку ENTER.

Зона выбрана. При выборе значения "ДРУГИЕ **→**" выберите и введите стандартный код в таблице на [стр.](#page-47-3)  [48](#page-47-3), используя номерные кнопки.

**5** Нажмите кнопку  $\gamma/\gamma$  для выбора элемента "УРОВЕНЬ", затем нажмите ENTER.

Появятся значения для элемента "УРОВЕНЬ".

**6** Выберите необходимый уровень, используя кнопки ↑/↓, затем нажмите ENTER.

Установка параметра доступа завершена.

Чем меньше значение, тем строже ограничение.

## **Для отключения функции доступа**

Для элемента "УРОВЕНЬ" выберите значение "ВЫКЛ" в пункте 6.

#### **Установка и изменение пароля**

Выбрав параметр "ДОСТУП" с меню управления, выберите "ПАРОЛЬ а затем нажмите ENTER.

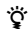

Если Вы забыли пароль, извлеките диск и повторите пункты 1 раздела "Блокировка дисков (ДОСТУП)". Если появляется запрос о необходимости ввода пароля, введите "199703", используя номерные кнопки, затем нажмите ENTER. На дисплее появится запрос на ввод нового 4-значного пароля. После ввода нового

4-значного пароля снова установите диск в проигрыватель и нажмите кнопку  $\blacktriangleright$ . Когда появится дисплей для ввода пароля, введите новый пароль.

## $\mathbf{G}$

В зависимости от диска может

потребоваться изменить уровень доступа во время воспроизведения диска. В этом случае введите пароль, затем измените уровень. При отмене режима возобновления воспроизведения восстанавливается предыдущее значение уровня.

# <span id="page-27-0"></span>Воспроизведение звуковых дорожек MP3 или файлов изображений JPEG

Можно воспроизводить звуковые дорожки MP3 и файлы изображений JPEG, записанные на дисках с данными. Можно воспроизводить изображения JPEG в виде демонстрации слайдов.

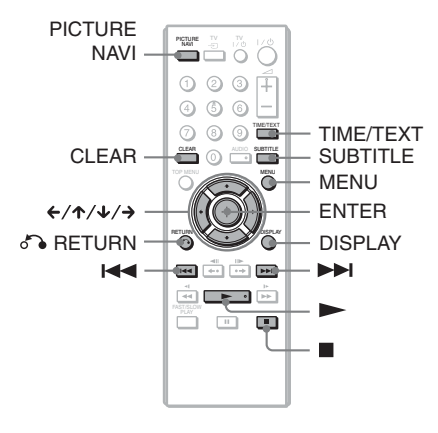

## <span id="page-27-1"></span>ö

Можно просматривать информацию о диске во время воспроизведения звуковых дорожек MP3 и файлов изображений JPEG с помощью функции TIME/ТЕXТ [\(стр. 7\)](#page-6-2).

## $\boldsymbol{\omega}$

Воспроизведение помещенного в проигрыватель DATA CD диска, записанного в формате KODAK Picture CD, начинается автоматически.

## <span id="page-27-2"></span>**1** Нажмите кнопку MENU.

Появится список альбомов, имеющихся на диске. При воспроизведении альбома его название выделяется цветом.

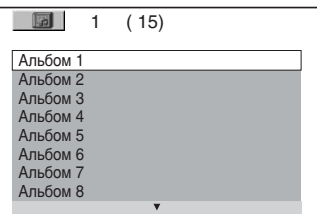

## **2** Нажимая кнопки  $\gamma$ , выберите альбом.

# $3$  Нажмите кнопку $\blacktriangleright$ .

Воспроизведение начнется с выбранного альбома. Изображения JPEG в выбранном альбоме будут воспроизводиться в режиме демонстрации слайдов.

Чтобы выбрать требуемую звуковую дорожку MP3, нажмите кнопку ENTER и с помощью кнопки  $\blacklozenge/\uparrow$  выберите дорожку, а затем нажмите кнопку ENTER. Информацию о выборе звуковых дорожек изображений JPEG см. в разделе ["Выбор файла](#page-28-0)  [изображения JPEG" \(стр. 29\).](#page-28-0)

**Остановка воспроизведения** Нажмите кнопку ■.

**Переход к следующей или предыдущей странице** Нажмите кнопку → или ←.

**Возврат к предыдущему дисплею** Нажмите кнопку Maker RETURN.

## **Переход к следующей или предыдущей звуковой дорожке MP3**

Во время воспроизведения нажмите кнопку **>>I** или I<< . Можно перейти к первой дорожке следующего альбома, нажав кнопку **>** во время воспроизведения последней звуковой дорожки в текущем альбоме.

Обратите внимание, что с помощью нажатия кнопки  $\blacktriangleright$  не удастся вернуться к предыдущему альбому. Его необходимо выбрать в списке альбомов.

#### **Включение или выключение дисплея**

Несколько раз нажмите кнопку MENU.

## ٠ö

С помощью параметра "РЕЖИМ (MP3, JPEG)" ([стр. 22](#page-21-2)) можно выбрать, какие данные, сохраненные в альбоме, должны воспроизводиться: звуковые дорожки MP3, файлы изображений JPEG или и те, и другие.

## <span id="page-28-1"></span><span id="page-28-0"></span>Выбор файла изображения JPEG

## **1** Нажмите кнопку MENU.

Появится список альбомов, имеющихся на диске.

**2** С помощью кнопки  $\gamma/\gamma$  выберите альбом, а затем нажмите кнопку PICTURE NAVI.

> На 16 небольших экранах отобразятся файлы изображений, имеющиеся в альбоме. В правой части экрана появится поле прокрутки.

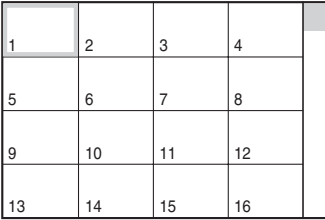

Для отображения дополнительного количества изображений выберите последнее изображение и нажмите кнопку •. Чтобы вернуться к предыдущему изображению, выберите первое изображение и нажмите кнопку  $\uparrow$ .

## $3$  Нажимая кнопки  $\leftarrow$ / $\leftarrow$ / $\leftarrow$ / $\rightarrow$ . выберите элемент, который требуется просмотреть, и нажмите кнопку ENTER.

Появится выбранное изображение.

## **Переход к следующему или предыдущему файлу изображения JPEG**

Во время воспроизведения нажмите  $\kappa$ нопку  $\leftrightarrow$  или  $\leftrightarrow$ . Можно перейти к первому файлу следующего альбома, нажав кнопку > во время воспроизведения последнего файла в текущем альбоме.

Обратите внимание, что с помощью нажатия кнопки  $\leftarrow$  не удастся вернуться к предыдущему альбому. Его необходимо выбрать в списке альбомов.

## **Вращение изображения JPEG**

Нажмите ↑/↓ при просмотре отображенного на экране изображения. При каждом нажатии кнопки  $\uparrow$  изображение будет поворачиваться на 90 градусов против часовой стрелки. Нажмите кнопку CLEAR для возврата к нормальному виду изображения. Обратите внимание, что при переходе к предыдущему или следующему изображению с помощью кнопки  $\leftrightarrow$ изображение будет отображаться в нормальном режиме.

## **Отображение информации об изображении в формате JPEG**

<span id="page-28-2"></span>Нажмите кнопку SUBTITLE в режиме просмотра файлов изображений JPEG. На экране отображаются имя файла, производитель/модель камеры, дата, время, разрешение изображения, размер файла, данные о настройках камеры для изображений (скорость по стандарту ISO, время экспонирования, диафрагменное число, сдвиг экспозиции или фокусное расстояние). Индикация • появляется, когда изображение было снято с использованием вспышки. Индикация П:: появляется, когда изображение поворачивается автоматически.

Чтобы скрыть информацию, нажмите SUBTITLE.

<span id="page-29-2"></span>Помните, что данные, указанные выше, на некоторых камерах не появляются.

## **Прекращение просмотра изображения JPEG**

Нажмите кнопку ■.

## $\boldsymbol{\omega}$

Кнопка PICTURE NAVI не будет работать, если для параметра "РЕЖИМ (MP3, JPEG)" ([стр. 22](#page-21-2)) выбрано значение "ЗВУК (MP3)".

## <span id="page-29-3"></span><span id="page-29-0"></span>Установка продолжительности демонстрации слайдов (ИНТЕРВАЛ)

Можно указать продолжительность времени, в течение которого слайды отображаются на экране.

**1** После выбора (ИНТЕРВАЛ) в меню управления [\(стр. 19\)](#page-18-0) с помошью кнопки ↑/↓ выберите настройку.

Параметр по умолчанию подчеркнут.

- НОРМАЛЬНЫЙ: установка стандартной длительности.
- БЫСТРЫЙ: установка меньшего интервала по сравнению со значением НОРМАЛЬНЫЙ.
- МЕДЛЕННЫЙ 1: установка большего интервала по сравнению со значением НОРМАЛЬНЫЙ.
- МЕДЛЕННЫЙ 2: установка большего интервала по сравнению со значением МЕДЛЕННЫЙ 1.

## **2** Нажмите кнопку ENTER.

## <span id="page-29-4"></span><span id="page-29-1"></span>Выбор способа отображения слайдов (ЭФФЕКТ)

Можно выбрать способ отображения во время демонстрации слайдов.

**1** После выбора (ЭФФЕКТ) в меню управления ([стр. 19](#page-18-0)) с помощью кнопки ↑/↓ выберите настройку.

Параметр по умолчанию подчеркнут.

- РЕЖИМ 1: для изображения случайно выбирается любой из эффектов.
- РЕЖИМ 2: следующее изображение наплывает на предыдущее.
- РЕЖИМ 3: изображение появляется сверху вниз.
- РЕЖИМ 4: изображение появляется слева направо.
- РЕЖИМ 5: изображение выводится из центра экрана.
- ВЫКЛ: выключение функции.

## **2** Нажмите кнопку ENTER.

# <span id="page-30-0"></span>Воспроизведение видеофайлов формата DivX DATA

<span id="page-30-2"></span>DivX® представляет собой технологию сжатия видеофайлов, разработанную компанией DivX, Inc. Данное устройство имеет статус " $DivX^{\circledast}$ Certified".

Можно воспроизводить видеофайлы формата DivX, записанные на дисках с данными.

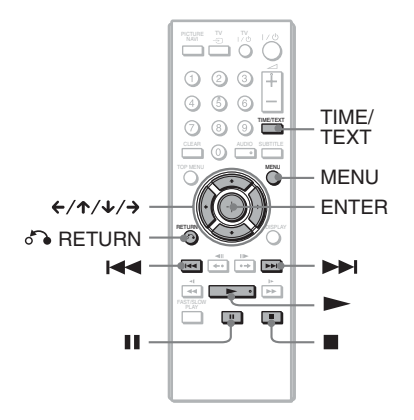

## <span id="page-30-1"></span>٠ö

Можно просматривать информацию о диске во время воспроизведения видеофайлов DivX с помощью функции TIME/ТЕXТ ([стр. 7](#page-6-2)).

## $\mathbf{G}$

- Если на диске с данными не содержится видеофайлов DivX, на экране появится сообщение о невозможности, на экране появится сообщение о невозможности воспроизведения диска.
- Проигрыватель не сможет воспроизвести видеофайл DivX размером более 720 (ширина) × 576 (высота)/2 Гб.
- Проигрыватель не воспроизводит некоторые видеофайлы DivX продолжительностью более 3 часов.
- В некоторых видеофайл формата DivX изображение может быть нечетким и воспроизводиться с паузами. В этом случае рекомендуется записать файл с меньшей скоростью передачи данных. Если звук попрежнему некачественный, рекомендуется использовать аудиоформат MP3. Учтите, однако, что данный проигрыватель не

поддерживает формат WMA (Windows Media Audio).

- Из-за особенностей технологии сжатия видеофайлов DivX между нажатием кнопки • (воспроизведение) и появлением изображения может пройти некоторое время.
- В некоторых видеофайл формата DivX звук может не соответствовать изображению на экране.

## **1** Нажмите кнопку MENU.

Появится список альбомов, имеющихся на диске. Перечисляются только альбомы, содержащие видеофайлы DivX. Чтобы воспроизвести целый альбом, выберите альбом и нажмите кнопку  $\blacktriangleright$ .

## $2$  с помощью кнопки  $\gamma\gamma$ выберите альбом, а затем нажмите кнопку ENTER.

# $3$  Нажмите кнопку $\blacktriangleright$ .

Воспроизведение начнется с выбранного альбома. С помощью кнопки ↑/↓ выберите требуемый файл и нажмите кнопку ENTER. Начнется воспроизведение выбранного файла.

## Остановка воспроизведения

Нажмите кнопку ■.

## Переход к следующей или предыдущей странице

Нажмите кнопку  $\leftarrow$  или  $\rightarrow$ .

## Включение или выключение дисплея

Несколько раз нажмите кнопку **MENU** 

## Возврат к предыдущему дисплею

Нажмите кнопку <sup>N</sup> RETURN.

#### Для перехода к следующему или предыдущему видеофайлу формата DivX без включения списка файлов

Можно выбрать слелующий или предыдущий видеофайл формата DivX в том же альбоме с помощью кнопки  $\blacktriangleright\blacktriangleright$  или  $\blacktriangleright\blacktriangleleft\blacktriangleleft$  .

Можно перейти к первому файлу следующего альбома, нажав кнопку > во время воспроизведения последнего файла в текущем альбоме. Следует иметь в виду, что невозможно вернуться к предыдущему альбому с помощью кнопки  $\blacktriangleright$  . Для возврата к предыдущему альбому, выберите его из списка альбомов.

## .<br>ت

Если количество воспроизведений определено производителем, вы сможете воспроизвести такой видеофайл формата DivX не более указанного числа раз.

- Учитываются следующие случаи: – открыта крышка диска.
- воспроизводится другой файл.
- отключение проигрывателя. Это может произойти при автоматическом отключении проигрывателя с помощью функции автоматического отключения питания. Для прекращения просмотра нажмите **II** вместо **.**.

## <span id="page-32-2"></span><span id="page-32-0"></span>Установки и настройки

# <span id="page-32-1"></span>Использование дисплея установок

С помощью дисплея установок можно выполнить различные настройки изображения и звука. Кроме всего прочего, можно также установить язык для субтитров и дисплея установок. Подробнее о каждом элементе дисплея установок см. стр. [34](#page-33-0) - [39](#page-38-0).

## $\boldsymbol{\omega}$

Параметры воспроизведения, записанные на диске, пользуются приоритетом по сравнению с параметрами на дисплее установок. Кроме того, могут работать не все описанные функции.

**1** Нажмите кнопку DISPLAY, когда проигрыватель находится в режиме остановки.

Появится меню управления.

## $2$  Нажмите кнопку  $\gamma\gamma$  для выбора элемента (УСТАНОВКА), затем нажмите ENTER.

Появятся доступные значения для элемента "УСТАНОВКА".

- БЫСТРАЯ: выполнение основных настроек [\(стр. 14\)](#page-13-1).
- ПОЛНАЯ: выполнение различных настроек.
- СБРОС: сброс всех настроек, описанных на стр. [34](#page-33-0) - [39](#page-38-1).

## $3$  Нажмите кнопку  $\gamma/\gamma$  для выбора элемента "ПОЛНАЯ", затем нажмите ENTER.

Появится дисплей установок. Выберите категорию настройки и настройте каждый элемент, следуя инструкциям на стр. [34](#page-33-0) - [39](#page-38-1).

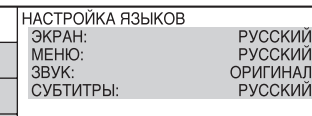

<span id="page-33-9"></span><span id="page-33-0"></span>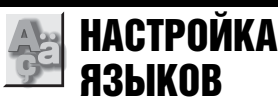

Меню "НАСТРОЙКА ЯЗЫКОВ" позволяет настроить нужный язык для экранного дисплея или звуковой дорожки.

Выберите "НАСТРОЙКА ЯЗЫКОВ" на дисплее установок.

## <span id="page-33-11"></span>◆ **ЭКРАН (Экранный дисплей)**

Переключение языка дисплея на экране.

#### <span id="page-33-8"></span>◆ **МЕНЮ (только диска DVD VIDEO)**

Можно выбрать нужный язык для меню диска.

## <span id="page-33-7"></span>◆ **ЗВУК (только диска DVD VIDEO)**

Переключение языка звуковой дорожки.

При выборе значения "ОРИГИНАЛ" выбирается язык с учетом приоритета, установленного на диске.

## <span id="page-33-10"></span>◆ **СУБТИТРЫ (только диска DVD VIDEO)**

Переключение языков субтитров, записанных на диска DVD VIDEO. При выборе значения "КАК И ЗВУК" язык субтитров меняется в соответствии с языком, выбранным для звуковой дорожки.

## ٣ö

При выборе значения "ДРУГИЕ  $\rightarrow$ " для элементов "МЕНЮ", "СУБТИТРЫ" или "ЗВУК", выберите и введите с помощью номерных кнопок код языка, указанный в таблице ["Перечень кодов языков" на стр. 48.](#page-47-0)

## $\boldsymbol{\omega}$

Если в качестве значений для элементов "МЕНЮ", "СУБТИТРЫ" или "ЗВУК" будет выбран язык, не записанный на диска DVD VIDEO, автоматически выбирается один из записанных языков.

<span id="page-33-2"></span><span id="page-33-1"></span>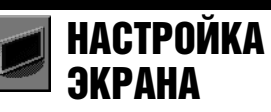

Выберите установки в зависимости от подключаемого телевизора.

Выберите элемент "НАСТРОЙКА ЭКРАНА" на дисплее установок. Для использования дисплея [см. раздел](#page-32-1)  ["Использование дисплея установок"](#page-32-1)  [\(стр. 33\)](#page-32-1).

Установки по умолчанию подчеркнуты.

## <span id="page-33-3"></span>◆**ТИП ЭКРАНА**

Выбор форматного соотношения подключенного телевизора (стандарта 4:3 или широкоэкранного).

<span id="page-33-6"></span><span id="page-33-5"></span><span id="page-33-4"></span>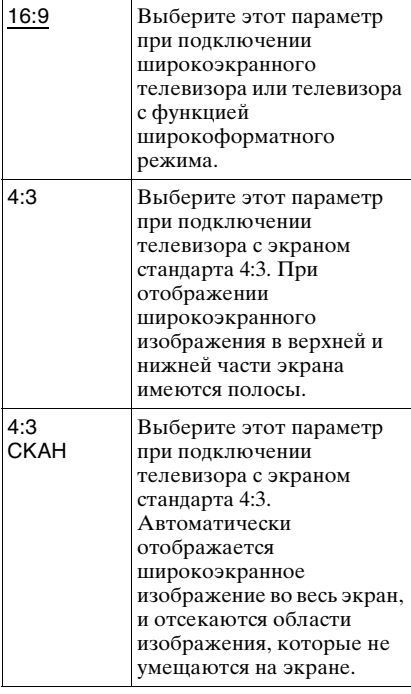

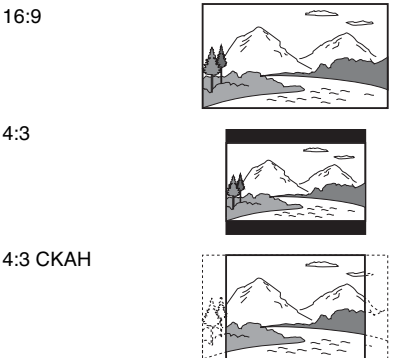

## $\mathbf{G}$

Для некоторых DVD дисков вместо параметра "4:3 CKAH" может автоматически выбираться "4:3" и наоборот.

## <span id="page-34-3"></span>◆ **ЗАСТАВКА**

Изображение заставки появляется, если проигрыватель находится в режиме паузы или остановки в течение 15 минут или воспроизводится CD, или диск с данными (со звуковыми дорожками MP3) более 15 минут. Заставка позволяет предотвратить повреждение экрана (появление ореола). Нажмите кнопку и для отключения заставки.

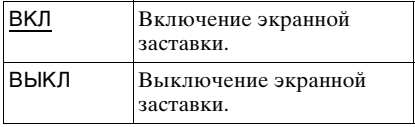

## <span id="page-34-4"></span>◆ **ФОН**

Выбор цвета фона или изображения на экране телевизора в режиме остановки проигрывателя или при воспроизведении CD или диска с данными (со звуковыми дорожками MP3).

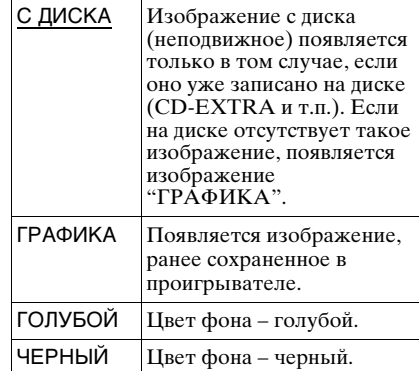

## <span id="page-34-2"></span>◆ **LINE**

Выбор вывода видеосигналов через гнездо LINE (RGB)-TV на задней панели проигрывателя.

<span id="page-34-1"></span><span id="page-34-0"></span>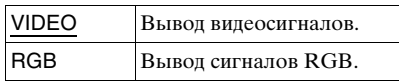

## $\mathbf{A}$

Если телевизор не принимает сигналы RGB, изображение на телевизоре будет отсутствовать, даже если выбран параметр "RGB". См. инструкции, прилагаемые к телевизору.

<span id="page-35-1"></span><span id="page-35-0"></span>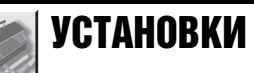

Используется для настройки параметров, относящихся к воспроизведению, и других параметров.

Выберите элемент "УСТАНОВКИ" на дисплее установок. Для использования дисплея [см. раздел "Использование](#page-32-1)  [дисплея установок" \(стр. 33\).](#page-32-1) Установки по умолчанию подчеркнуты.

## <span id="page-35-2"></span>◆ **АВТОВЫКЛ. ПИТАНИЯ**

Переключение параметра автоматического выключения питания в положение включено или выключено.

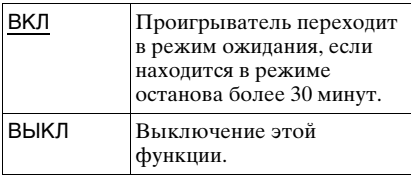

## <span id="page-35-3"></span>◆ **АВТОСТАРТ**

Переключение параметра автоматического воспроизведения в положение включено или выключено. Эта функция полезна, когда проигрыватель подключен к таймеру (не прилагается).

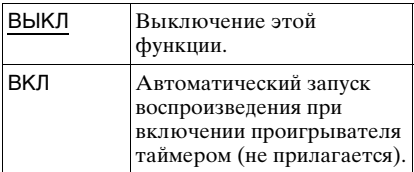

## <span id="page-35-6"></span>◆ **РЕЖИМ ПАУЗЫ (только диски DVD)**

Выбор изображения в режиме паузы.

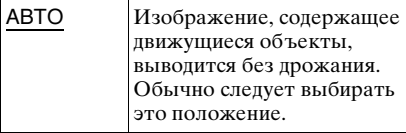

РАМКА Изображение, содержащее объекты, не совершающие быстрых движений, выводится с высоким разрешением.

## <span id="page-35-5"></span>◆**ВЫБОР ДОРОЖКИ (только диски DVD VIDEO)**

Установка приоритета для звуковой дорожки, содержащей максимальное число каналов при воспроизведении диска DVD VIDEO, на котором звук записан в нескольких звуковых форматах (PCM, MPEG audio, DTS или Dolby Digital).

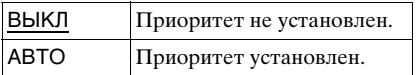

#### $\mathbf{G}$

- При установке значения "АВТО" для данного элемента язык может измениться. Установка "ВЫБОР ДОРОЖКИ" имеет больший приоритет по сравнению с параметрами "ЗВУК" в меню "НАСТРОЙКА ЯЗЫКОВ" ([стр. 34\)](#page-33-0).
- Если установить пункт "DTS" в положение "ВЫКЛ" [\(стр. 39\)](#page-38-0), звуковая дорожка DTS не воспроизводится, даже если пункт "ВЫБОР ДОРОЖКИ" установлен в положение "АВТО".
- Если звуковые дорожки в форматах PCM, DTS, MPEG audio и Dolby Digital содержат одинаковое число каналов, проигрыватель выбирает звуковые дорожки в следующей последовательности: PCM, DTS, MPEG audio и Dolby Digital.

#### <span id="page-35-4"></span>◆**ВОЗОБН. ВОСПР. МНОГОДИСК. (только диски DVD VIDEO/VIDEO CD)**

Переключение параметра возобновленного многодискового воспроизведения в положение включено или выключено. Данные возобновления воспроизведения могут храниться в памяти для 6 различных дисков DVD VIDEO/VIDEO CD [\(стр. 17\)](#page-16-4).

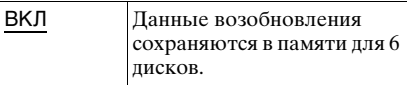

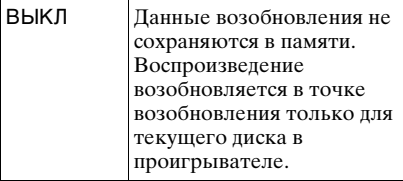

#### $\mathbf{G}$

При запуске быстрой настройки для всех параметров повторного воспроизведения нескольких дисков будут восстановлены значения по умолчанию.

## ◆ **DivX**

Отображает код регистрации для данного проигрывателя. Дополнительные сведения можно получить на интернет-сайте: http://www.divx.com/vod

<span id="page-36-0"></span>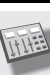

# <span id="page-36-4"></span>НАСТРОЙКА ЗВУКА

Меню "НАСТРОЙКА ЗВУКА" позволяет настроить звук в соответствии с условиями воспроизведения и подключения.

Выберите меню "НАСТРОЙКА ЗВУКА" на дисплее установок. Для использования дисплея [см. раздел](#page-32-1)  ["Использование дисплея установок"](#page-32-1)  [\(стр. 33\)](#page-32-1). Установки по умолчанию подчеркнуты.

#### <span id="page-36-3"></span><span id="page-36-1"></span>◆ **ДИАПАЗОН (управление динамическим диапазоном) (только диски DVD)**

Повышение отчетливости звучания при уменьшении громкости во время воспроизведения диска DVD, поддерживающего функцию

"ДИАПАЗОН".

Эта функция влияет на вывод через следующие гнезда:

- гнездо LINE (RGB)- TV
- гнезда AUDIO OUT L/R
- гнездо DIGITAL OUT (COAXIAL) только в том случае, если для элемента "DOLBY DIGITAL" выбрано значение "D-PCM" [\(стр. 38](#page-37-4)).

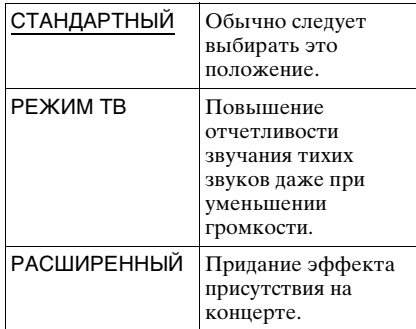

## <span id="page-36-2"></span>◆ **АНАЛОГОВЫЙ ВЫХ (только диски DVD)**

Переключение метода микширования для аналогового выхода на 2 канала при воспроизведении диска DVD, на котором присутствуют элементы задних сигналов (каналов), или диска, записанного в формате Dolby Digital. Подробные сведения о компонентах задних сигналов см. в разделе [стр. 7.](#page-6-3)

Эта функция влияет на вывод через следующие гнезда:

- гнездо LINE (RGB)-TV
- гнезда AUDIO OUT L/R
- гнездо DIGITAL OUT (COAXIAL) только в том случае, если для элемента "DOLBY DIGITAL" выбрано значение "D-PCM" [\(стр. 38\)](#page-37-4).

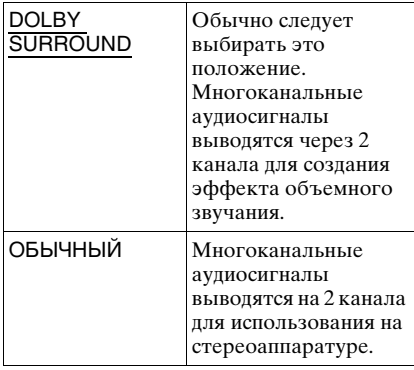

## <span id="page-37-7"></span><span id="page-37-5"></span>◆ **ЦИФРОВОЙ ВЫХОД**

Выбирается в том случае, если аудиосигналы выводятся через гнездо DIGITAL OUT (COAXIAL).

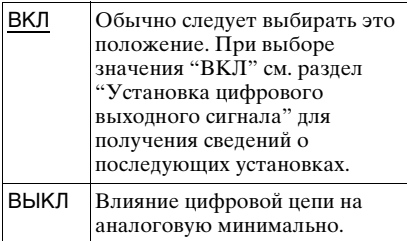

## <span id="page-37-6"></span><span id="page-37-0"></span>Установка цифрового выходного сигнала

Переключение способа вывода звуковых сигналов при подключении таких компонентов, как аудиокомпонент или дека MD, с помощью цифрового входного гнезда. Подробные сведения о подключении см. на [стр. 11](#page-10-1). После установки "ЦИФРОВОЙ ВЫХОД" в положение "ВКЛ" выберите "DOLBY DIGITAL," "MPEG," "DTS," и "48kHz/96kHz

При подключении компонента, который не поддерживает выбранный тип аудиосигнала, в громкоговорителях будет слышен громкий шум (или звук не будет слышен), что может негативно повлиять на слух или вызвать повреждение громкоговорителей.

## <span id="page-37-4"></span><span id="page-37-3"></span>◆**DOLBY DIGITAL (только диски DVD)**

Выбор типа сигнала Dolby Digital.

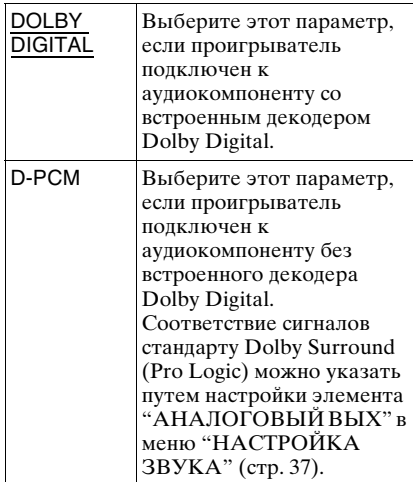

## <span id="page-37-2"></span>◆ **MPEG (только диски DVD)**

Выбор типа сигнала MPEG audio.

<span id="page-37-1"></span>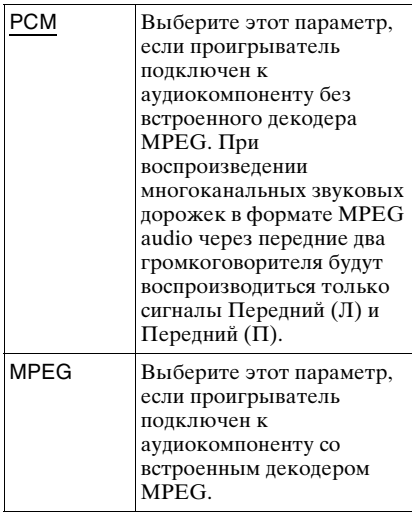

PCM".

## <span id="page-38-4"></span><span id="page-38-0"></span>◆ **DTS**

Разрешение или отмена вывода сигналов DTS.

<span id="page-38-2"></span>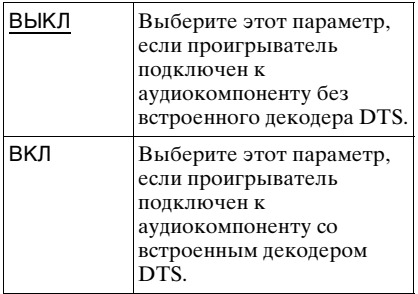

- При воспроизведении DVD VIDEO диска со звуковыми дорожками DTS установите в меню "НАСТРОЙКА ЗВУКА" для параметра "DTS" значение "ВКЛ" [\(стр.](#page-38-2)  [39\)](#page-38-2).
- При подключении проигрывателя к аудиооборудованию, не имеющему декодера DTS, не устанавливайте в настройках звука для параметра "DTS" значение "ВКЛ" в меню "НАСТРОЙКА ЗВУКА" [\(стр. 39\)](#page-38-2). Через громкоговорители могут быть выведены сильные шумы, что может стать причиной ухудшения слуха или вызвать повреждение громкоговорителей.

#### <span id="page-38-3"></span><span id="page-38-1"></span>◆ **48kHz/96kHz PCM (только диски DVD VIDEO)**

Выбор частоты дискретизации аудиосигнала.

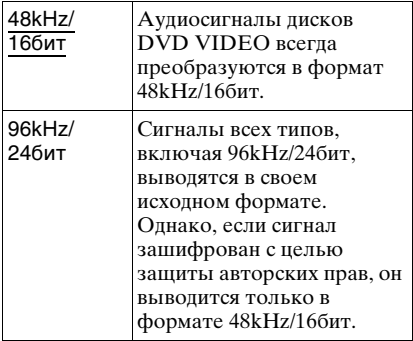

#### $\mathbf{G}$

Эти настройки не влияют на аналоговые аудиосигналы, выводимые через гнезда LINE (RGB)-TV или AUDIO OUT L/R. Эти сигналы сохраняют исходный уровень частоты дискретизации.

<span id="page-39-2"></span><span id="page-39-0"></span>Дополнительная информация

## <span id="page-39-1"></span>Поиск и устранение неисправностей

Если в процессе эксплуатации проигрывателя возникла одна из описанных ниже проблем, данное руководство по поиску и устранению неисправностей окажет помощь в их разрешении. Если разрешить проблему все же не удается, обратитесь к ближайшему дилеру фирмы Sony.

## Питание

#### **Питание не включается.**

, Проверьте правильность подсоединения кабеля питания переменного тока.

## Изображение

#### **Изображение отсутствует/на изображении помехи.**

- , Повторно подключите соединительный кабель.
- , Повреждены соединительные кабели.
- , Проверьте подключение телевизора [\(стр. 10](#page-9-6)) и переключите селектор входного сигнала на телевизоре, чтобы сигнал с проигрывателя появился на экране телевизора.
- **В меню "НАСТРОЙКА ЭКРАНА"** выберите для элемента "LINE" значение, подходящее для Вашей системы [\(стр. 34](#page-33-1)).
- **Диск загрязнен, или на нем имеются** трещины.
- , Диск записан в системе цветности, которая отличается от системы телевизора.

#### **Черно-белое изображение.**

, В меню "НАСТРОЙКА ЭКРАНА" выберите для элемента "LINE" значение, подходящее для используемого телевизора [\(стр. 34](#page-33-1)).

- , При воспроизведении диска, записанного в системе цветного телевидения NTSC, на некоторых телевизорах изображение на экране может становиться черно-белым.
- , При использовании кабеля SCART обязательно используйте тот, который имеет полную распайку (21 контакт).

## Звук

#### **Отсутствует звук.**

- , Повторно подключите соединительный кабель.
- , Соединительный кабель поврежден.
- , Проигрыватель подключен к неправильному входному гнезду аудиокомпонента [\(стр. 10](#page-9-6), [11](#page-10-1)).
- , Вход аудиокомпонента неправильно настроен.
- , Проигрыватель находится в режиме паузы или замедленного воспроизведения.
- , Проигрыватель находится в режиме перемотки вперед или назад.
- , Если звуковой сигнал не проходит через гнездo DIGITAL OUT (COAXIAL), проверьте настройки звука ([стр. 38\)](#page-37-5).
- $\rightarrow$  При воспроизведении диска Super VCD, на котором не записана звуковая дорожка 2, звук не будет воспроизводиться, если выбраны режимы "2:СТЕРЕО," "2:1/Л" или "2:2/П". Нажмите AUDIO для выбора записанной дорожки.
- , При воспроизведении многоканальных звуковых дорожек MPEG через передние два громкоговорителя будут воспроизводиться только сигналы Передний (Л) и Передний (П).

#### **Низкий уровень громкости.**

 $\rightarrow$  На некоторых дисках DVD звук записан с низким уровнем громкости. Громкость звука может увеличиться, если в меню "НАСТРОЙКА ЗВУКА" для элемента "ДИАПАЗОН" установить значение "РЕЖИМ ТВ" [\(стр. 37](#page-36-1)).

## Действие

## **Пульт дистанционного управления не работает.**

- , Разрядились батарейки в пульте дистанционного управления.
- , Между пультом дистанционного управления и проигрывателем имеется препятствие.
- , Слишком большое расстояние между пультом дистанционного управления и проигрывателем.
- , Пульт дистанционного управления не направлен на дистанционный датчик проигрывателя.

#### **Не воспроизводится диск.**

- $\rightarrow$  Диск перевернут. Вставьте диск стороной для воспроизведения вниз.
- , Диск перекошен.
- , На данном проигрывателе нельзя воспроизводить некоторые диски ([стр. 43\)](#page-42-1).
- $\rightarrow$  Код региона DVD не соответствует коду проигрывателя.
- , Внутри проигрывателя образовался конденсат [\(стр. 3](#page-2-1)).
- , Проигрыватель не может воспроизводить записанный диск, если он неправильно закрыт ([стр. 45\)](#page-44-0).

## **Невозможно воспроизвести звуковую дорожку MP3 ([стр. 44\)](#page-43-0).**

- , Воспроизведение звуковых дорожек в формате mp3PRO невозможно.
- , Для параметра "РЕЖИМ (MP3, JPEG)" установлено значение "ИЗОБРАЖЕНИЕ (JPEG)" ([стр. 22](#page-21-3)).
- , Диск с данными содержит видеофайл DivX.

## **Не воспроизводится файл изображения JPEG [\(стр. 44](#page-43-0)).**

 $\rightarrow$  Размер изображения более 3072 (ширина) × 2048 (высота) в обычном режиме или более 3300000 точек в прогрессивном режиме JPEG. (Некоторые файлы в прогрессивном режиме JPEG не отображаются, даже если размер файла не превышает указанные значения).

- , Для параметра "РЕЖИМ (MP3, JPEG)" выбрано значение "ЗВУК (MP3)" [\(стр. 22](#page-21-3)).
- , Диск с данными содержит видеофайл DivX.

## **Воспроизведение звуковых дорожек MP3 и файлов изображений JPEG начинается**

## **одновременно.**

, Для параметра "РЕЖИМ (MP3, JPEG)" выбрано значение "АВТО" [\(стр. 22](#page-21-3)).

## **Не воспроизводится видеофайл формата DivX.**

- , Файл создан в формате, отличном от формата DivX.
- , Файл имеет расширение, отличное от ".AVI" или ".DIVX."
- , Диск с данными (видео в формате DivX) создан не в формате DivX, который отвечает требованиям стандарта ISO 9660 Level 1/Level 2 или Joliet/UDF.
- $\blacktriangleright$  Размер видеофайла формата DivX превышает значение 720 (ширина) × 576 (высота).

## **Названия альбома/дорожки/ файла отображаются неверно.**

, Проигрыватель может отображать только цифры и буквы алфавита. Другие символы отображаются как  $\alpha_{*}$  .

## **Воспроизведение диска**

#### **начинается не с начала.**

- , Выбран параметр программного воспроизведения, произвольного воспроизведения, повторного воспроизведения или повторного воспроизведения A-B ([стр. 22\)](#page-21-4).
- , Началось возобновленное воспроизведение [\(стр. 17](#page-16-4)).

#### **Отображается сообщение "Блокировка по авторскому праву", и экран при воспроизведении в режиме DVD-VR становится синим.**

• Изображения, полученные из цифровых вещательных источников и т. п., могут содержать сигналы защиты от копирования, например, сигналы защиты всей копии, отдельной копии, а также сигналы, не содержащие ограничений. При воспроизведении изображений, содержащих сигналы защиты от копирования, вместо изображений может появляться синий экран. На поиск изображений, которые можно воспроизвести, может потребоваться некоторое время. (Проигрыватели, для которых не предусмотрена функция воспроизведения изображений с защитой только от копирования)

## **Не удается выполнить некоторые функции, такие как остановка, быстрое и медленное**

**воспроизведение, замедленное, повторное, произвольное или программное воспроизведение.**

, Некоторые диски могут не поддерживать описанные выше операции.

## **Проигрыватель не работает должным образом.**

, Если на работе проигрывателя отрицательно сказывается статическое электричество и т.д., отключите проигрыватель от сети.

## **На экране высвечиваются 5 цифр или букв.**

, Активизирована функция самодиагностики ([См. таблицу на стр.](#page-42-0)  [43](#page-42-0).)

#### **Лоток для диска не открывается, а на дисплее передней панели отображается "L c Fi " (LOCKED).**

• Установлен замок от детей ([стр. 18\)](#page-17-2).

## **Лоток для диска не открывается, а на дисплее передней панели отображается " - L - L - F " (TRAY LOCKED).**

 $\rightarrow$  Обратитесь к дилеру фирмы Sony или в местный сервисный центр фирмы Sony.

#### **При воспроизведении диска с данными на экране телевизора появляется надпись "Ошибка данных.".**

- **Звуковая дорожка MP3/файл** изображения JPEG/видеофайл формата DivX, которые требуется воспроизвести, повреждены.
- , Данные не соответствуют стандарту MPEG-1 Audio Layer III.
- $\rightarrow$  Формат изображения JPEG не соответствует стандарту DCF (Design rule for Camera File system) [\(стр. 44](#page-43-0)).
- , Файл изображения имеет расширение ".JPG" или ".JPEG", но не является файлом формата JPEG.
- , Файл, который требуется воспроизвести, имеет расширение ".AVI" или ".DIVX", но его формат отличается от формата DivX, либо не отвечает профилю DivX Certified.

## <span id="page-42-0"></span>Функция самодиагностики (на экране появляются буквы/цифры)

Во время срабатывания функции самодиагностики, предохраняющей проигрыватель от неисправностей, на экране появляется пятизначный сервисный код, состоящий из буквы и четырех цифр (например, C 13 50). В этом случае следует выполнить проверку в соответствии с приведенной ниже таблицей.

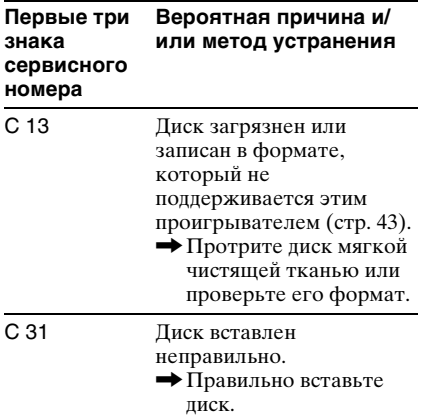

# <span id="page-42-3"></span><span id="page-42-1"></span>Диски, которые можно воспроизвести

<span id="page-42-2"></span>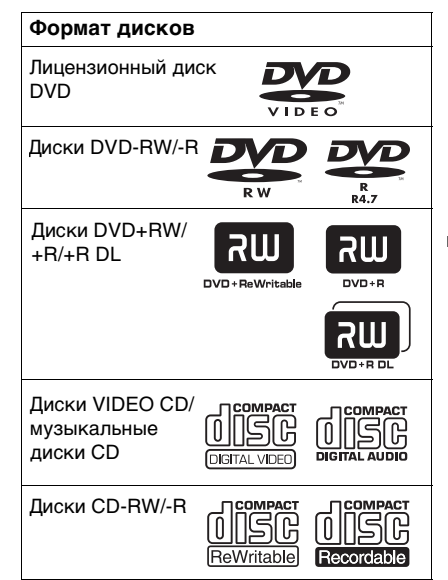

На проигрывателе можно воспроизвести записываемые носители, сеанс которых был закрыт надлежащим образом. "DVD+RW", "DVD-RW", "DVD+R", "DVD+R DL", "DVD-R", "DVD VIDEO" и логотип "CD" являются товарными знаками.

На проигрывателе не удастся воспроизвести диски, отличные от указанных выше. Кроме того, на данном проигрывателе нельзя воспроизводить указанные ниже диски.

- Диск нестандартной формы (например, в форме открытки, сердца).
- Диск, на поверхности которого имеется бумага или наклейки.
- Диск, на поверхности которого имеется клей от целлофановой пленки или осталась наклейка.

## Примечание относительно дисков CD/DVD

На этом проигрывателе можно воспроизводить диски CD-ROM/CD-R/ CD-RW, которые записаны в следующих форматах:

- музыкальный формат CD;
- видео формат CD;
- формат звуковые дорожки MP3 (MPEG-1 Audio Layer III), изображения JPEG и видео в формате DivX, отвечающем требованиям стандарта ISO 9660\* Level 1/Level 2, или расширенный формат Joliet
- формат KODAK Picture CD
- \* Логический формат файлов и папок на дисках CD-ROM, определенный стандартом ISO (International Organization for Standardization).

На этом проигрывателе можно воспроизводить диски DVD-ROM/ DVD+RW/DVD+R/DVD+R DL/ DVD-RW/DVD-R/DVD-R DL, которые записаны в следующих форматах:

– формат звуковые дорожки MP3, изображения JPEG и видео в формате DivX, отвечающем требованиям стандарта UDF (Universal Disk Format).

## <span id="page-43-0"></span>Звуковые дорожки MP3, файлы изображений JPEG или видеофайлы DivX, которые может воспроизводить этот проигрыватель

Проигрыватель может воспроизводить дорожки и файлы перечисленных ниже форматов:

- Звуковые дорожки MP3 с расширением ".MP3".
- Файлы изображений JPEG с расширением ".JPEG" или ".JPG".
- Файлы изображений JPEG, отвечающие стандарту DCF\*.
- Видеофайлы в формате DivX с расширением ".AVI" или ".DIVX".

\* "Design rule for Camera File system": Стандарты изображений для цифровых камер, регулируемые ассоциацией JEITA (Japan Electronics and Information Technology Industries Association).

#### ...

- Если при сохранении дорожек (файлов) на диск в начале имен дорожек/файлов добавляются номера (01, 02, 03 и т.д.), то дорожки и файлы будут воспроизводиться в порядке этих номеров.
- Поскольку для начала воспроизведения диска, содержащего сложную иерархию папок, требуется больше времени, рекомендуется создавать альбомы, содержащие не более двух иерархий.
- Чтобы повторить и звуковые дорожки MP3, и файлы изображений JPEG в одном альбоме, повторите ту же звуковую дорожку MP3 или альбом, когда для параметра "РЕЖИМ (MP3, JPEG)" установлено значение "АВТО". См. раздел "Неоднократное воспроизведение (повторное воспроизведение)" [\(стр. 24](#page-23-2)) для повтора дорожки или альбома.

## $\boldsymbol{\omega}$

- Проигрыватель будет воспроизводить любые данные с расширением ".MP3", ".JPG" или ".JPEG", даже если их формат отличается от MP3 или JPEG. При воспроизведении таких данных возможен сильный шум, который может стать причиной повреждения громкоговорителей.
- Этот проигрыватель не поддерживает звуковые файлы в формате mp3PRO.
- Некоторые файлы формата JPEG не удастся воспроизвести.
- Что касается дисков с данными, которые, наряду со звуковыми дорожками MP3 или файлами изображений JPEG, содержат видеофайлы формата DivX, проигрыватель воспроизводит только видеофайлы формата DivX.
- Можно просмотреть демонстрацию слайдов со звуком, только если звуковые дорожки MP3 и файлы изображений JPEG находятся в одном альбоме.
- Если продолжительность воспроизведения какого-либо файла изображения JPEG или файла со звуком MP3 больше других, он продолжит воспроизводиться без звука или изображения.
- В случае одновременного воспроизведения большого файла со звуковой дорожкой MP3 и файла изображения JPEG звук может пропадать. Рекомендуется при создании файла установить скорость передачи MP3 равную 128 кбит/с или менее. Если звук по-прежнему пропадает, уменьшите размер файла JPEG.
- Для отображения некоторых файлов JPEG, особенно прогрессивные файлы JPEG или файлов JPEG размером 3000000 точек или более может потребоваться больше времени, чем для остальных, в связи с чем может показаться, что продолжительность интервала превышает установленное значение.
- Независимо от выбранного режима проигрыватель может распознать не более 200 альбомов. Если выбрано значение "АВТО", проигрыватель может распознать до 300 звуковых дорожек MP3 и 300 файлов изображений JPEG в одном альбоме; если выбрано значение "ЗВУК (MP3)" – 600 звуковых дорожек MP3, а при выборе значения "ИЗОБРАЖЕНИЕ (JPEG)" – 600 файлов изображений JPEG, а также до 600 видеофайлов DivX.
- Проигрывателю может потребоваться некоторое время для перехода к следующему альбому.
- Проигрыватель может не воспроизводить видео в формате DivX, если файл был составлен из нескольких файлов этого формата.
- Проигрыватель не сможет воспроизвести видеофайл DivX размером более 720 (ширина) × 576 (высота)/2 Гб.
- В некоторых видеофайл формата DivX изображение может быть нечетким, а звук воспроизводиться с провалами.
- Проигрыватель не воспроизводит некоторые видеофайлы DivX продолжительностью более 3 часов.

## Код региона

На обратной стороне проигрывателя указан региональный код, означающий, что с помощью этого проигрывателя можно воспроизводить лицензионные диски DVD (только воспроизведение) с идентичным кодом региона. Эта система используется для защиты авторских прав.

С помощью данного проигрывателя также можно воспроизводить лицензионные диски DVD с кодом

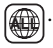

На некоторых лицензионных дисках DVD код региона может отсутствовать, однако воспроизведение таких дисков DVD запрещено на основании действующих ограничений.

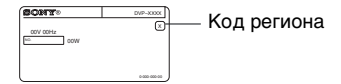

#### $\boldsymbol{\omega}$

#### <span id="page-44-0"></span>**• Примечания относительно записываемых носителей**

Некоторые записываемые носители нельзя воспроизводить на этом проигрывателе из- за качества записи на них, их физического состояния или характеристик.

Диск не будет воспроизводиться, если сессия записи не закрыта надлежащим образом. Для получения дополнительной информации см. инструкции по эксплуатации записывающего устройства. Следует иметь в виду, что некоторые функции воспроизведения могут не работать для дисков DVD+RW/DVD+R/ DVD+R DL, даже если они были закрыты надлежащим образом. В этом случае просмотрите диск в режиме нормального воспроизведения. Кроме того, не воспроизводятся диски с данными, созданные в формате Packet Write.

#### **• Музыкальные диски, закодированные с использованием технологии защиты авторского права**

Это устройство разработано для воспроизведения дисков, соответствующих стандарту Compact Disc (CD). В последнее время некоторые фирмы звукозаписи выпускают музыкальные диски, закодированные с использованием специальных технологий для защиты авторского права. Помните, что некоторые из этих дисков не соответствуют стандарту CD и не могут воспроизводиться на этом устройстве.

- **Проигрыватели, для которых не предусмотрена функция воспроизведения изображений с защитой только от копирования** Изображения в режиме DVD-VR с защитой CPRM\*, возможно, не будут воспроизводиться, если в них содержится сигнал защиты от копирования, и тогда на экране отображается сообщение "Блокировка по авторскому праву".
	- \* CPRM (Content Protection for Recordable Media (защита содержимого для записываемых носителей)) представляет собой технологию кодирования, защищающую авторские права на изображения.

#### **• Примечание относительно дисков DualDiscs**

DualDisc — зто двусторонний диск, на одной стороне которого зап исан материал в формате DVD, а на другой стороне аудиоматериалы. Однако поскольку сторона с аудиоматериалами не отвечает требованиям стандарта Compact Disc (CD), воспроизведение на этом устройстве не гaрaнтируется.

## Примечание относительно операций воспроизведения DVD и VIDEO CD дисков

Некоторые операции воспроизведения DVD и VIDEO CD дисков могут быть предустановлены фирмамиизготовителями программного обеспечения. Поскольку данный проигрыватель воспроизводит DVD и VIDEO CD диски в соответствии с содержимым программного обеспечения фирм-изготовителей, некоторые функции воспроизведения могут быть недоступными. См. также инструкции, прилагаемые к DVD и VIDEO CD дискам.

## Авторские права

При работе данного изделия применяется технология по защите авторских прав, защищенная патентами США и другими правами на интеллектуальную собственность. Данная технология по защите авторских прав должна использоваться только с разрешения корпорации Macrovision; она предназначена только для домашнего и другого ограниченного просмотра, если нет специального разрешения корпорации Macrovision. Инженерный анализ и разборка запрещены.

## O стандарте MPEG-4 VISUAL

Это изделие предоставляется в соответствии с условиями лицензирования стандарта MPEG-4 VISUAL для индивидуального некоммерческого использования в следующих целях: кодирование видеоизображения в соответствии со стандартом MPEG-4 VISUAL ("MPEG-4 VIDEO"), закодированного пользователем в личных, а не коммерческих целях, и (или) полученных у продавца, который владеет лицензией MPEG LA на распространение видеоизображений в формате MPEG-4 VIDEO. Для использования продукта в других целях лицензия не предоставляется. Дополнительная информация, относящаяся к продвижению товара, внутреннему и коммерческому использованию, а также его лицензированию, можно получить в компании MPEG LA, LLC. Посетите веб-сайт: http://www.mpegla.com

# <span id="page-46-1"></span><span id="page-46-0"></span>Технические характеристики

## **Система**

**Лазер:** полупроводниковый лазер

## **Выходы**

(**Название гнездo:** тип гнездo/уровень выходного сигнала/сопротивление нагрузки)

## **AUDIO OUT:**

фоногнездо/среднеквадратическое значение 2 В/более 10 кОм

#### **DIGITAL OUT (COAXIAL):**

фоногнездо/0,5 Vp-p/75 Ом

#### **LINE (RGB)-TV:**

(АУДИО), гнездо SCART/ среднеквадратичное значение 2 В/ 10 кОм (VIDEO): гнездо SCART/1,0 Vp-p/ 75 Ом (RGB): гнездо SCART/0,7 Vp-p/ 75 Ом

## **VIDEO OUT:**

фоногнездо/1,0 Vp-p/75 Ом

## **Общие**

#### **Требования к источнику питания:**

220 – 240 В переменного тока, 50/ 60 Гц **Потребляемая мощность:** 10 Вт **Размеры (прибл.):**  $320 \times 32 \times 209$  mm (ширина/высота/глубина), включая выступающие части **Масса (прибл.):** 1,2 кг **Рабочая температура:**  5 °C - 35 ° C

**Влажность во время работы:** 25 % - 80 %

## **Прилагаемые принадлежности**

- Аудио-/видеокабель (штекер выходного кабеля  $\times$  3  $\leftrightarrow$  штекер выходного кабеля × 3) (1)
- Пульт дистанционного управления (пульт) (1)
- Батарейки R6 (размера AA) (2)

Технические характеристики и конструкция могут быть изменены без предварительного уведомления.

# <span id="page-47-2"></span><span id="page-47-0"></span>Перечень кодов языков

Подробнее см. стр. [6](#page-5-1), [34](#page-33-0).

Написание названий языков соответствует стандарту ISO 639: 1988 (E/F).

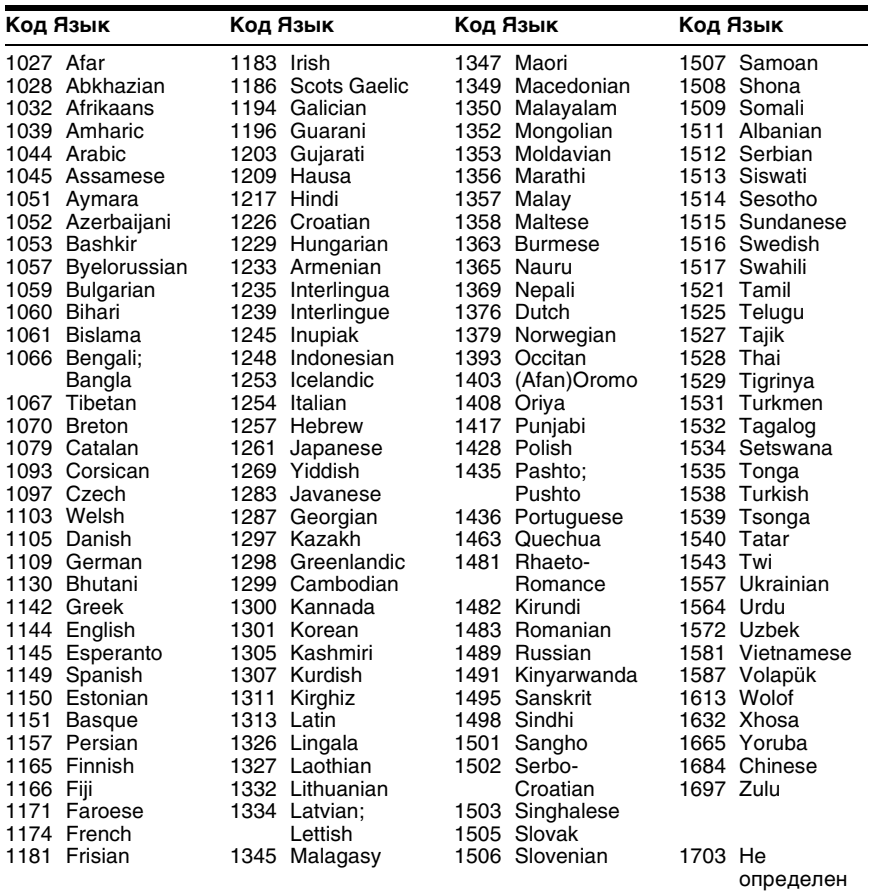

# <span id="page-47-3"></span><span id="page-47-1"></span>Список кодов функции доступ

Подробности см. на [стр. 27.](#page-26-1)

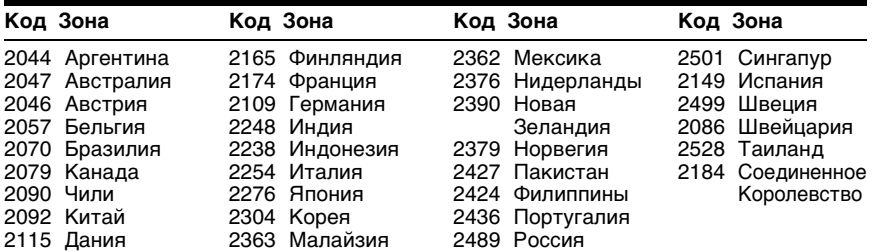

# <span id="page-48-0"></span>Указатель

## **ЧИСЛЕННЫЕ ЗН[АЧЕНИЯ](#page-33-4)**

16:9 34 4:3 [34](#page-33-5) 4:3 СКАН [34](#page-33-6) 48kHz/96kHz PCM [39](#page-38-3) 5.1-кан[альный объемный](#page-10-2)  звук 11

## **A**

A-B ПОВТОР [20,](#page-19-2) [25](#page-24-1)

## **C**

CD диск [17,](#page-16-2) [43](#page-42-2)

## **D**

 $DivX^{\circledR}$  [31](#page-30-2) DOL[BY DIGITAL](#page-38-4) [38](#page-37-3) DTS 39 DVD диск [5,](#page-4-1) [17](#page-16-2) DVD+RW диск [5,](#page-4-2) [8](#page-7-1) DVD-RW диск 5

## **F**

FAST/SLOW PLAY [8](#page-7-2)

## **J**

JPEG [5](#page-4-4)

## **L**

LINE [35](#page-34-2)

## **M**

MP3 [5](#page-4-5) MPEG [38](#page-37-2)

## **N**

NTSC [11](#page-10-3)

## **O**

ORIGINAL [20](#page-19-3) ORIGINAL/PLAY LIST [20](#page-19-3)

## **P**

PAL [11](#page-10-4) PICTURE NAVI [6](#page-5-2) PLAY LIST [20](#page-19-4)

## **S**

SUBTITLE [29](#page-28-2)

## **T**

TVS [21](#page-20-2) **V**

## VIDEO CD диск [5,](#page-4-6) [17](#page-16-2)

**А**

АВТОВЫКЛ. ПИТАНИЯ [36](#page-35-2)

АВТОСТАРТ [36](#page-35-3) АЛЬБОМ [22](#page-21-5) АНАЛОГОВЫЙ ВЫХ [37](#page-36-2)

## **Б**

Батарейки [12](#page-11-3) БЫСТРАЯ [20](#page-19-1) Быстрая настройка [14](#page-13-1)

## **В**

ВОЗОБН. ВОСПР. МНОГОДИСК. [17,](#page-16-5) [36](#page-35-4) Возобновленное [17,](#page-16-4) [36](#page-35-4) Воспроизведение РВС [18](#page-17-3) ВРЕМЯ/ТЕКСТ [20](#page-19-5) ВЫБОР ДОРОЖКИ [36](#page-35-5)

**Г**

## ГЛАВА [20](#page-19-6)

**Д**

ДАТА [22](#page-21-6) ДИАПАЗОН [37](#page-36-3) Диск с данными [5](#page-4-7) Диски, которые м[ожно](#page-42-3)  воспро[извести](#page-18-2) 43 Дисплей 19 Дисплей меню упра[вления](#page-32-2) [19](#page-18-3) Дисплей уст[ановок](#page-19-7) 33 ДОРОЖКИ 20 ДОСТУП [20,](#page-19-8) [27](#page-26-1)

## **З**

замедленное воспроизведение [8](#page-7-3) замок от детей [18](#page-17-4) ЗАСТ[АВКА](#page-33-7) [35](#page-34-3) ЗВУК 34

## **И**

ИНДЕКС [20](#page-19-9) ИНДИВИДУА[ЛЬНЫЙ](#page-25-3)  РЕЖИМ [21,](#page-20-3) 26 ИНТЕРВАЛ [22,](#page-21-7) [30](#page-29-3)

## **М**

МЕНЮ [34](#page-33-8) Меню управления [19](#page-18-4)

## **Н**

НАСТРОЙКА ЗВУКА [37](#page-36-4) НАСТРОЙКА ЭКРАНА [34](#page-33-2) НАСТРОЙКА ЯЗЫКОВ [34](#page-33-9) Непрерывное воспроизведение CD/VIDE[O CD диск](#page-16-2) [17](#page-16-2) DVD диск 17

## **О**

Обращение с дисками [3](#page-2-2)

## **П**

ПАМЯТЬ [26](#page-25-4) ПОВТОР [20,](#page-19-10) [24](#page-23-2) Повторное воспроизведение [8,](#page-7-4) [24](#page-23-3) Повтор[ное воспроизведение](#page-24-2)  A-B 25 Подключение [10](#page-9-6) Поиск и устранение неиспра[вностей](#page-32-2) [40](#page-39-2) ПОЛНАЯ 33 ПРОГРАММА [20,](#page-19-11) [22](#page-21-8) Программное воспроизве[дение](#page-7-5) [22](#page-21-8) Продвижение 8 ПРОИЗВОЛЬНОЕ ВОСПР [20,](#page-19-12) [24](#page-23-4) Произвольное воспроизведение [24](#page-23-4) ПРОСМОТР ГЛАВЫ [6](#page-5-3) ПРОСМОТР ДОРОЖКИ [6](#page-5-4) ПРОСМОТР РАЗДЕЛА [6](#page-5-5) Пульт дистанцио[нного](#page-11-3)  управления [6,](#page-5-1) 12

## **Р**

РАЗДЕЛ [20](#page-19-13) РАКУРС [21](#page-20-4) РЕЖИМ (MP3, JPEG) [22](#page-21-3) РЕЖИМ ПАУЗЫ [36](#page-35-6) РЕЗКОСТЬ [20,](#page-19-14) [26](#page-25-5)

## **С**

СБРОС [20](#page-19-15) СУБТИТРЫ [34](#page-33-10) СЦЕНА [20](#page-19-16)

## **Т**

теге ID3 [7](#page-6-4) ТИП ЭКРАНА [34](#page-33-3)

## **У**

УВЕЛИЧЕНИЕ [21](#page-20-5) Ускоренное во[спроизведение](#page-7-6)  в обратном 8 Ускоренное пря[мом](#page-7-7)  направлении 8 УСТАНОВКА [20,](#page-19-17) [33](#page-32-2) УСТАНОВКИ 36

## **Ф**

ФАЙЛ [22](#page-21-9) ФОН [35](#page-34-4)

## **Ц**

цифрового выходного [38](#page-37-6) ЦИФРОВОЙ ВЫХОД [38](#page-37-7)

#### **Э** ЭКРАН [34](#page-33-11) Экранный дис[плей](#page-29-4) [33](#page-32-2) ЭФФЕКТ [22, 3](#page-21-10)0

 $\ddot{\mathbf{\hat{g}}}$  Чтобы найти полезные подсказки, советы и сведения о продукции и услугах корпорации Sony, перейдите на веб-сайт: www.sony-europe.com/myproduct

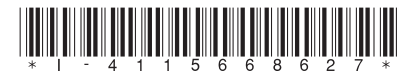

4-115-668-**62**(1)

Sony Corporation Printed in China